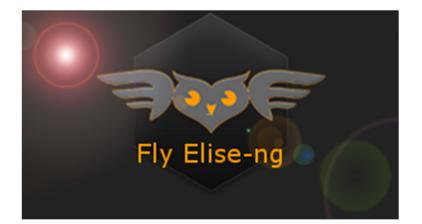

Fly Elise-ng Waterstad 31 5658RE Eindhoven The Netherlands Web: httpw://fly.elise-ng.net Email: info@elise-ng.net Tel: +31 (0)40 7114293

Copyright  $\ensuremath{\mathbb{C}}$  2012/2025 Fly Elise-ng, All Rights Reserved

Fly Elise-ng Immersive Player PRO v4.4 User Guide

| 1 | Introduc             | tion                                                  | 4  |  |  |  |
|---|----------------------|-------------------------------------------------------|----|--|--|--|
| 2 | System requirements6 |                                                       |    |  |  |  |
| 3 | Quick Se             | etup Guide                                            | 7  |  |  |  |
| 4 | User int             | erface                                                | 13 |  |  |  |
|   | 4.1 Play             | /list page                                            | 13 |  |  |  |
|   | 4.1.1                | Play item properties                                  | 15 |  |  |  |
|   | 4.1.1.               | 1 Canvas                                              | 19 |  |  |  |
|   | 4.1.1.               | 2 PiP (Picture in Picture)                            | 20 |  |  |  |
|   | 4.1.1.               | 3 AUX                                                 | 22 |  |  |  |
|   | 4.1.1.               | 4 Master/Slave                                        | 23 |  |  |  |
|   | 4.1.2                | Timeline                                              |    |  |  |  |
|   |                      | /list cue and cockpit view mode                       |    |  |  |  |
|   | 4.3 Dyr              | namic (Procedural) video                              | 26 |  |  |  |
|   | 4.4 Act              | ions page                                             | 27 |  |  |  |
|   | 4.4.1                | UPD Action                                            |    |  |  |  |
|   | 4.4.2                | Serial Port Action                                    | 29 |  |  |  |
|   | 4.4.3                | PJLink Action                                         | 29 |  |  |  |
|   | 4.4.4                | DMX Action                                            |    |  |  |  |
|   | 4.5 Tim              | neline                                                |    |  |  |  |
|   | 4.6 Dis              | plays page                                            |    |  |  |  |
|   | 4.6.1                | Geometrical corrections and soft-edge blending window |    |  |  |  |
|   | 4.6.2                | Keyboard and mouse control                            | 39 |  |  |  |
|   | 4.6.3                | Advanced configuration dialog                         |    |  |  |  |
|   | 4.6.4                | Button bar                                            |    |  |  |  |
|   | 4.6.5                | Config sets                                           | 52 |  |  |  |
|   | 4.6.6                | External camera assisted calibration                  | 52 |  |  |  |
|   |                      | edule page                                            |    |  |  |  |
|   | 4.8 Sett             | tings page                                            | 55 |  |  |  |
|   | 4.8.1                | General                                               |    |  |  |  |
|   | 4.8.2                | Video                                                 |    |  |  |  |
|   | 4.8.3                | Audio                                                 | 58 |  |  |  |
|   | 4.8.4                | HW Dec                                                |    |  |  |  |
|   | 4.8.5                | Clock                                                 |    |  |  |  |
|   | 4.8.6                | Remote                                                | 63 |  |  |  |
|   | 4.8.7                | ArtNet DMX                                            |    |  |  |  |
|   | 4.9 Mea              | dia manager                                           | 64 |  |  |  |
| 5 |                      | indow                                                 |    |  |  |  |
| 6 | -                    | Slave playback mode                                   |    |  |  |  |
| 7 |                      | encoding and playback                                 |    |  |  |  |
| 8 |                      | encoding and playback                                 |    |  |  |  |
| 9 | Media e              | ncryption and decryption                              | 80 |  |  |  |

| 10 HTTP  | ' interface                                  |    |
|----------|----------------------------------------------|----|
| 10.1     | playlists                                    |    |
| 10.2     | playitem                                     |    |
| 10.3     | player                                       | 83 |
| 10.4     | control                                      |    |
| 11 CMDI  | NET Interface                                |    |
| 11.1     | HELP                                         |    |
| 11.2     | PAUSE                                        |    |
| 11.3     | UNPAUSE                                      |    |
| 11.4     | SELECTPLAYLIST                               | 87 |
| 11.5     | SELECTPLAYITEM                               |    |
| 11.6     | LOADM3U                                      |    |
| 11.7     | STOP                                         |    |
| 11.8     | PLAYSELECTED                                 |    |
| 11.9     | PLAYNEXT                                     |    |
| 11.10    | PLAYPREVIOUS                                 |    |
| 11.11    | PLAY                                         |    |
| 11.12    | MUTE                                         |    |
| 11.13    | UNMUTE                                       |    |
| 11.14    | VOLUMEUP                                     |    |
| 11.15    | VOLUMEDOWN                                   |    |
| 11.16    | SETVOLUME                                    | 90 |
| 11.17    | FULLSCREEN                                   | 90 |
| 11.18    | LOCKTOEXTERNALCLOCK                          |    |
| 11.19    | INFO                                         | 90 |
| 11.20    | INFO notifications                           | 91 |
| 11.21    | SHOWHTML                                     | 91 |
| 11.22    | NAVIGATEHTML                                 | 91 |
| 11.23    | QUIT                                         | 92 |
| 11.24    | SHUTDOWN                                     | 92 |
| 11.25    | RESTART                                      | 92 |
| 12 OSC I | Interface                                    | 93 |
| 13 Licen | se options                                   | 95 |
| 13.1     | PC Locked and USB Dongle Licenses            | 95 |
| 13.2     | Commercial and Home-User Licenses            | 95 |
| 13.3     | License validity                             | 96 |
| 13.4     | Register the software with PC Locked License | 96 |
| 14 Licen | se agreement                                 | 99 |

## 1 Introduction

Immersive Player PRO is the ultimate medial player which includes geometric correction and soft-edge blending software package.

It is the only software that seamlessly integrates into the Windows 7/8/10 desktop and provides media playback with image geometric correction and soft-edge blending using the PC GPU. No additional hardware is needed for projection on regular and irregular projection screens (cylindrical screens, full and partial domes and any other shaped projection surface).

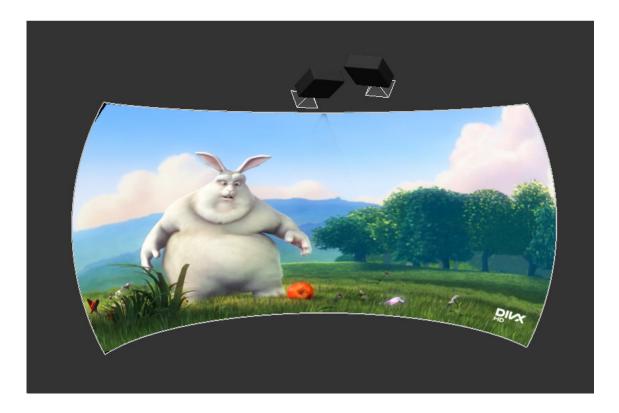

Immersive Player PRO utilizes Fly Elise-ng Immersive Display core components for image geometric correction and soft-edge blending configuration and presentation. With a simple user interface and using the system mouse and keyboard the projected output image can be mapped on any kind of projection screen. Overlaps and soft edge blending between projected images can be adjusted using the fine-grained controls and gamma functions. A color correction per projector can be applied to match the color profiles among different projectors.

Immersive Player PRO supports camera calibration files. A camera can be used to automatically calculate the geometrical correction and soft-edge blending.

Using a standard HD webcam, users can create perfect and seamless multi projector setups.

Immersive Player PRO supports up to 16 projectors per PC, which can be configured in different horizontal and vertical stacking.

Immersive Player PRO is designed for home and professional environments. Applications include:

- Home Entertainment System
- Conference rooms
- Video Playback
- Live Digital Motion Graphics

## 2 System requirements

The following is the required minimal configuration:

- PC with 2.0 Ghz or higher processor (32bit or 64 bit)
- 2 Gb or more RAM
- A moderate graphics card (NVIDIA or AMD/ATI)
- For creating a wide multi projector display in windows 7, Windows 8 or Windows 10 desktops, the following products are required:
  - NVIDIA surround 2D support for NVIDIA graphical cards
  - ATI Eyefinity support for ATI graphical card
  - Or Matrox DialHead2GO or TrippleHead2GO external hardware box
  - Or Nvidia Quadro graphics card with mosaic mode
- A common HD webcam (Ex: Logitech Webcam PRO 9000, Logitech HD Pro Webcam C920, etc.)

## 3 Quick Setup Guide

| File Play Navi      | igate OSD | Tools          | Help         |         |          |              |               |                   |        |
|---------------------|-----------|----------------|--------------|---------|----------|--------------|---------------|-------------------|--------|
| Playlists Actions   | Displays  | کی<br>Settings | Playlist     |         |          | Standalor    | ie            | 8 Off Full screen | •      |
|                     |           |                |              |         | Playlist |              |               |                   |        |
|                     |           |                |              |         |          |              |               |                   |        |
|                     |           |                |              |         |          |              |               |                   |        |
|                     |           |                |              |         |          |              |               |                   |        |
|                     |           |                |              |         |          |              |               |                   |        |
|                     |           |                |              |         |          |              |               |                   |        |
|                     |           |                |              |         |          |              |               |                   |        |
|                     |           |                |              |         |          |              |               |                   |        |
|                     |           |                |              |         |          |              |               |                   |        |
|                     |           |                |              |         |          |              |               |                   |        |
|                     |           |                | <b>P</b>     | 4       |          |              |               |                   |        |
|                     |           |                | ► ► ·        |         |          |              |               | 00:00:00.000      |        |
| ᅅ 🚱 오 😡<br>Playlist | 🏄 🔏 :     |                | 00:00:00.500 | 00:00:0 | 1 000    | 00:00:01.500 | ,00:00:02.000 | 00:00:02.500      | ● ⊕    |
| A/V                 |           |                |              |         |          |              |               |                   | لأمصحه |
| 575.74<br>2         |           |                |              |         |          |              |               |                   |        |
| Actions 🥤           |           |                |              |         |          |              |               |                   |        |
|                     |           |                |              |         |          |              |               |                   |        |
|                     |           |                |              |         |          |              |               |                   |        |

Start Immersive Player PRO and select the click the Playlists button

Drag a number of video files into the playlist window. This will create and populate the currently selected playlist.

| File<br>Play |    | lay Navi<br><del>/</del><br>Actions | gate OSD Tool                   | =               |               |              | Standalone   | 5            |                   | 8 Off) Fi    | ill screen | :              |
|--------------|----|-------------------------------------|---------------------------------|-----------------|---------------|--------------|--------------|--------------|-------------------|--------------|------------|----------------|
|              |    |                                     |                                 |                 |               | Playlist     |              |              |                   |              |            |                |
| 1            |    |                                     | BigBuckBunny_Div                | vX_HD720p_ASP   |               |              |              | 00:10:17.332 | avi               | <b>!</b> - ( | Dn 🤗 E     | nabled         |
| 2            |    |                                     | ElephantsDream_C                | DivXHD1080p_ASF |               |              |              | 00:11:14.624 | avi               |              | Dn 🤗 E     | nabled         |
| 3            |    |                                     | sample-Elysium.20               | 113.2160p       |               |              |              | 00:01:02.730 | mat               |              | )n 🥑 E     | nabled         |
| 4            |    |                                     | Sintel_DivXPlus_65              | 500kbps         |               |              |              | 00:14:58.167 | mat               |              | )n 🥑 E     | nabled         |
|              |    |                                     |                                 |                 |               |              |              |              |                   |              |            |                |
| _            |    |                                     |                                 |                 |               |              |              |              |                   |              |            |                |
|              |    |                                     |                                 |                 | <b>▲</b>    ) |              |              | 00:0         | 0:00.000 /        | 00:00:00.0   | 00 🛋       |                |
| Q₊<br>Playli |    | ً♀ 🕺                                | <u> 条 禿 え 糸</u><br>00:00:00.000 |                 | :00.000       | 00:20:00.000 | 00:30:00.000 |              | ⊖<br>00:40:00.000 | •            |            | ⊕<br>0:50:00.0 |
| A/V          |    |                                     | BigBuck                         | Bunny_Di        | Elep          | hantsDream   | Sintel_DivXP | lus_6        |                   |              |            |                |
| Action       | 15 | <b>_</b>                            |                                 |                 |               |              |              |              |                   |              |            |                |
|              |    |                                     |                                 |                 |               |              |              |              |                   |              |            |                |

Click on the Displays button and select the desired projector configuration per detected display.

| File Play Navigate OSD Help                                   |                               |         |                 |
|---------------------------------------------------------------|-------------------------------|---------|-----------------|
| Playlists Displays Settings                                   |                               |         | Off Full screen |
| Config Set 1:C:/Users/Fly Elise-ng/Desktop/mpc-qt-win-x64-180 | )3/VID/config/config1.dat     |         | Warping ENABLED |
| 1                                                             | Ż                             |         |                 |
|                                                               | Select loaded display         |         |                 |
|                                                               | External calibration (.procal | ib)     |                 |
|                                                               | 🖵 No projectors               |         |                 |
|                                                               | 煎 1 projector                 | •       |                 |
|                                                               | 🕫 2 projectors                |         |                 |
| چې                                                            | 🕫 3 projectors                |         |                 |
|                                                               | ≓ 4 projectors                | ▶ 😳 4x1 |                 |
|                                                               | 煎 5 projectors                | ▶ 😳 2x2 |                 |
|                                                               | 辡 6 projectors                | ▶ 😳 1x4 |                 |
|                                                               | 🞫 7 projectors                | •       |                 |
| L                                                             | 🞫 8 projectors                | •       |                 |
| On 🦲 Enable warping                                           | 🞫 9 projectors                | •       | 🍪 Configs [1] 🗣 |
| onfigure 🍪                                                    | 🞫 10 projectors               | •       | Ӓ Load 🔡 Save 🗸 |
|                                                               | 📫 11 projectors               | •       |                 |

Press the Configure button to edit the geometrical correction and soft-edge blending. A configuration screen will be opened where the user can user the control points to map the projected output on the projection screen, define the overlap and configure the soft edge blending depending on the configuration mode.

In the geometrical correction mode, user can use the mouse of keyboard to move the green control points on the screen until the projected image is mapped on the projection screen.

| Lorem ipsum dolor sit ame                                    | et, Consectetuer adipiscing e<br>get dolor, Aenoon massa, CL                                                                                                    | elit.<br>Im |
|--------------------------------------------------------------|----------------------------------------------------------------------------------------------------|-------------|
| Sociis nate de la commodo ligera s                           | Certain daylo (+ 122 102)                                                                                                    | tes         |
| , nascetur et ulus mus. D<br>pellentesque eu, pretium c      | Control points<br>Hole 3 C Q (Incl. 2) C Q (Incl. 2) C Q (In | ec,<br>as   |
| sa quis enim. Donec pede                                     | Hages<br>Off Annaton Off Paurel @ Horcestal () Vertical () Diagonal @ Off Checker overlay 20 () x 10 ()<br>() () () () () () () () () () () () () (                                                                                                    | C,          |
| vulputate eget; arcu. In eni                                 | Inage area<br>D Paper on Sinc Left/Paper on Stores<br>In Son Sores                                                                                                    | iet         |
| a, venenatis vitae, justo. N<br>is pretium. Integer tincidur | B Left Ba C 1922 Boght 1920<br>1993 C<br>Bothen 108<br>Bothen 108                                                                                                    | ioll<br>em  |
| entum semper nisi. Aeneai                                    |                                                                                                    | en          |
| ean leo ligula, porttitor eu,<br>nim. Aliquam lorem ante, d  | apibus in, viverra quis, feug                                                                                                    | , e<br>iat  |
| a, tellus. The oviverra                                      | apibus in, vivena quis, feug<br>apibus in metus varius laoree<br>nulla ut metus varius laoree                                                                                                    | et.         |

After the image is mapped to the screen the overlapped regions can be defined and the soft-edge blending can be configured. Using the "F10" keyboard key, user can switch between geometrical correction and soft-edge blending mode. The default soft-edge blending mode is the "simple" mode where the edgeblending region follows the contour of the edge of the screen. In most cased this mode is enough to configure the soft-edge blending.

In the "simple" edge blending mode user can drag the red control points for every edge to adjust the soft-edge blending region. Using the mouse scroll button the gamma values for all tree components(R/G/B) can be adjusted per region).

elit. Orem ipsum dolor sit amet, consectetuer adipiscing dolor enean commodo ligula ege Cum ntes SOCIIS natoque penatibus nascetur ridiculus mus. ec, pellentesque eu, pretium (📰 nas sa quis enim. Donec pede 🔛 ec, vulputate eget, arcu. In en a, venenatis vitae, justo. N noll is pretium. Integer tincidu lem entum semper nisi. Aenea en ean leo ligula, porttitor Aliguam lore a, tellus. Phasellus

4 – For more complex setup with irregular projection screens user can switch to advanced blending mode using the **advanced configuration dialog**. In the "advanced" blending mode user can define more control points per edge and move the blue control points independently to match the contour of the projection screen and the overlap region. Using the "F12" user can switch between the blending regions. Using the mouse scroll button the gamma values for all tree components(R/G/B) can be adjusted per region).

Finally, by pressing the "D" key, the advanced configuration dialog can be show or hidden. From the advanced configuration dialog user can fine-tune the gamma values independently for all tree components(R/G/B).

After the configuration is finished, user can press the "Esc" key to exit the configuration screen. The configuration can be saved using the "Save/Save As" button on the control and configuration dialog. This configuration will be used the next time when Immersive Player PRO is started again.

Press Play to start the selected play item.

| Elle Play Navigate OSD Help<br>Playlists Displays Settings Playlist.                                                    | Off Full screen                                                                                                    |                       | 1   |
|----------------------------------------------------------------------------------------------------|----------------------------------------------------------------------------------------------------|-----------------------|-----|
| Playlist                                                                                                    |                                                                                                    | _                     |     |
| 1 BigBackBunny, DivX, HD720p_ASP<br>V:1: [mpeg4] - Video A:1: [mp3] - Audio S: HW:no                                    | 00:10:17.332 avi 📀 🗜 🛛 💿 Enabled                                                                                                    | HERE COMPANY          |     |
| 2 ElephantsDream_DivXHD1080p_ASP                                                                                        | 00:11:14.624 avi 🕓 🕴 🗸 On 🔵 Enabled                                                                                                    | and the second second | DIX |
| 3 Jellyfish-120-mbps-4k-uhd-h264                                                                                        | 00:00:30.030 mkv <b>i</b> - On O Enabled                                                                                                    |                       |     |
| 4 > 100 sample-Ebsium.2013.2160p                                                                                        | 00:01:02.730 mkv 🕴 🗸 On 🔵 Enabled                                                                                                    |                       |     |
|                                                                                                    |                                                                                                    |                       |     |
|                                                                                                    |                                                                                                    |                       |     |
|                                                                                                    | 00:01:54.958 / 00:10:17.332 🚅 🚽                                                                                                    |                       |     |
| Chapter -<br>Frame rate 24.00<br>Sync Offset 0.000<br>Framedrops vo: 0, decoder: 0<br>Bitrate v: 1989 kb/s, a: 192 kb/s | Playing now Replaying now BigBuckets with the second second secon |                       |     |
| 1 Paused                                                                                                    | Video size: 1280 x 720 Video size: 1920 x 1080                                                                                                    |                       |     |

Pressing the "Full Screen" button, Immersive Player PRO will be minimized on the system tray and the video will be shown on the configured display. Use the F key to toggle the full screen mode.

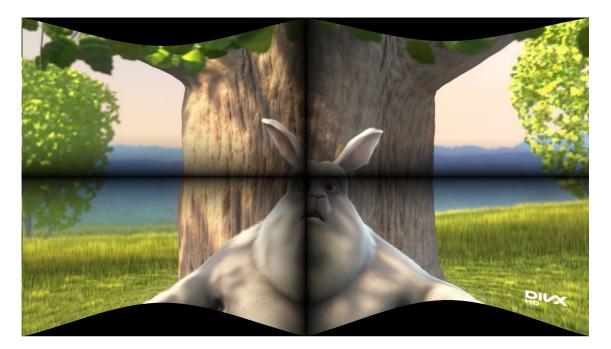

### 4 User interface

The graphical user interface is composed of several pages. Each page can be selected using the toolbar buttons

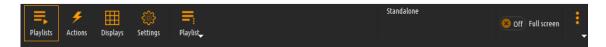

## 4.1 Playlist page

| File Play Navigate OSD Tools                                                                                                    | Help                         |                        |                  |                    |
|----------------------------------------------------------------------------------------------------|------------------------------|------------------------|------------------|--------------------|
| Image: playlists         Image: playlists         Image: playlists | Playlist                     |                        | Standalone       | S Off Full screen  |
|                                                                                                    | <b>■</b> Playlist properties | Playlist               |                  |                    |
| BigBuckBunny_DivX_H                                                                                                    | ID 🛄 Add file to playlist    |                        | 00:10:17.332 avi | i - On 🔗 Enabled   |
|                                                                                                    | Insert pause to playlist     |                        | UU:1U:17.332 avi | i - On 🧇 Enabled   |
| 2 Pause                                                                                                    | 🕐 Insert goto to playlist    |                        |                  | 🗄 🗸 On 🥪 Enabled   |
| ElephantsDream_DivXI                                                                                                    | HE New playlist              |                        |                  |                    |
| 3                                                                                                    | 🗕 🖶 Duplicate playlist       |                        | 00:11:14.624 avi | 🗄 🗸 On 🥪 Enabled   |
| 4 <b>&gt; Sample-Elysium.2013.2</b>                                                                                                    | 21 💻 Delete playlist         |                        | 00:01:02.730 mat | 🚦 🗸 🕜 Enabled      |
|                                                                                                    | 🧾 Import M3U playlist        |                        |                  |                    |
| 5 🥏 Goto to 1                                                                                                    | 🚍 Import playlist            |                        |                  | 🚦 🗸 On 🥪 Enabled   |
| Sintel_DivXPlus_6500k                                                                                                    | :br 🗮 Export playlist        |                        |                  | : (On 🛩) resklad * |
|                                                                                                    | 🗮 Refresh playlist           |                        |                  |                    |
|                                                                                                    | * <b>FI 4   </b>             |                        | 00:00:01.625     | / 00:10:17.332     |
| Chapter -<br>Frame rate / Sync offset 24.00                                                                                                    |                              | 0.000                  | Playing now      | Next               |
|                                                                                                    | lecoder: 0                   | v: 0 kb/s, a: 192 kb/s |                  |                    |
| Stopped                                                                                                    |                              |                        |                  |                    |
|                                                                                                    |                              |                        |                  |                    |
|                                                                                                    |                              |                        |                  |                    |

In the Playlists page users can define one or more playlists and add and manipulate the play items of the playlist. In this page additional Playlist button is visible with a menu to manipulate the playlists.

Play items can be added to the playlist by dragging and dropping video or images files from the PC to the playlist window. Also media files can be added using the Add file to playlist menu.

Each play item can be enabled or disabled. Disabled play items will not be played back.

Play items can be deleted using the play item sub menu button.

Depending on the play item type, the meta-data and the thumbnail for the play item can be updated using the play item submenu.

Drag and drop a play item in the playlist to re-arrange the play items. The software supports the fooling types of play item content:

- Local audio/video
- Network steamed audio/video
- Youtube and other online video platforms
- DirectShow capture devices

Next to the above types of content, the software supports 2 additional control play items: **Pause** and **Goto**.

The **Pause** play item will make sure that when the playback reaches this play item, the playback will be paused and user action is required to continue the playback, using either Unpause or PlayNext button.

The **Goto** play item can be configured with the index of another play item, or a random play item. When the playback reaches this play item, the playback jump to the configured play item and will continue from that play item.

Using the Pause and Goto play items, users can create complex playlist scenarios in combination with the "Enable/Disable option per play item.

The playlist can be configured for a random playback and/or loop playback.

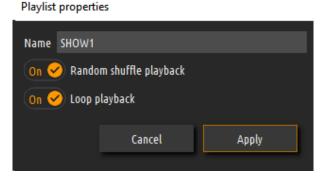

In the random playback, the next play item will be selected randomly. In the loop playback, the playlist will continue with the first play item when the last playlist item is selected. The software supports multiple playlist. Users can define more than one playlist and dynamically switch from one to another play list when needed.

All play lists and play items are saved automatically when the software exits.

#### 4.1.1 Play item properties

**Online video/audio** play item is a play item that plays a video from YouTube or other online video platforms. The software supports all major online video platforms.

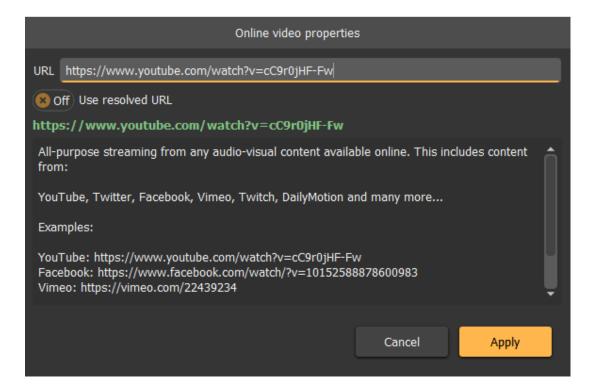

Enter the complete online URL in the URL field. If the checkbox Use resolved URL is NOT selected, the software will check the video platform website for the resolved video URL. This can introduce some startup delays. When selected, the URL will be resolved only the first playback time.

Streaming video/audio play item is a play item that plays the content from any content serving server.

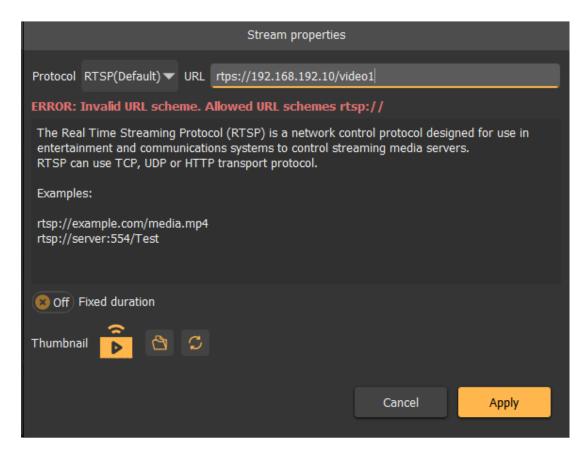

The following streaming protocols are supported: RTSP, RTP, HTTP(S) and UDP. By default, the streaming play item has infinite duration. The duration can be set to fixed duration if this is needed.

The default thumbnail for the streaming play item can be selected from a custom image.

**Capture video/audio** play item can play a content from any DirectShow device. This can include any web camera video capture devices link Black Magic or any NDI enabled DirectShow input. See the HOWTO document for more info.

| Capture properties |                                          |                      |                |  |  |  |
|--------------------|------------------------------------------|----------------------|----------------|--|--|--|
| On 🥑 Video         | (),Format:,@                             |                      |                |  |  |  |
| On 🔗 Audio         | (),Ch:,Bits:,Rate:                       |                      | رق             |  |  |  |
| URL mple_rate      | e=,audio_pin_name=,,video_size=,framerat | e=,video_pin_name=,ı | tbufsize=2970K |  |  |  |
| Real time buffe    | er 2970 KB 🏮                             |                      |                |  |  |  |
| Off Fixed          | duration                                 |                      |                |  |  |  |
| Thumbnail 🚰 😋 ତ    |                                          |                      |                |  |  |  |
|                    |                                          | Cancel               | Apply          |  |  |  |

The video and audio capture pins (connectors) can be selected separately.

|                                 | Video capture device |        |
|---------------------------------|----------------------|--------|
| 3 Video capture device(s) found |                      |        |
| Coding                          | Resolution           | Fps 📩  |
| 👻 💽 NewTek NDI Video            |                      |        |
| pixel_format=yuyv422            | 1920x1080            | 29.97  |
| ▼ 💽 USB2.0 HD UVC WebCam        |                      |        |
| pixel_format=yuyv422            | 640x480              | 30     |
| pixel_format=yuyv422            | 640x480              | 30     |
| pixel_format=yuyv422            | 160x120              | 30     |
| pixel_format=yuyv422            | 160x120              | 30     |
| pixel_format=yuyv422            | 176x144              | 30     |
| pixel_format=yuyv422            | 176x144              | 30     |
| pixel_format=yuyv422            | 320x240              | 30     |
| pixel_format=yuyv422            | 320x240              | 30     |
| pixel_format=yuyv422            | 352x288              | 30     |
| pixel_format=yuyv422            | 352x288              | 30     |
| pixel_format=yuyv422            | 1280x720             | 10     |
|                                 |                      |        |
| 🚰 Refresh                       | Cancel               | Select |
|                                 |                      |        |

By default, the capture play item has infinite duration. The duration can be set to fixed duration if this is needed.

The default thumbnail for the capture play item can be selected from a custom image.

Every type of play item has a set of standard properties:

- Canvas
- PiP (Picture-In-Picture) stream
- Additional audio AUX streams
- Master/Slave properties

# 4.1.1.1 Canvas

When the canvas is enabled for the playlist, the main play item, the Pip as well as the HTML view (if enabled) can be composed on the canvas. Each one can be separately positioned and scaled on the canvas. Additionally, the z-order of the rendering can be changed as well as the transparency.

| Playitem properties                                                                                                    |  |  |  |  |  |  |  |
|----------------------------------------------------------------------------------------------------|--|--|--|--|--|--|--|
| Name BigBuckBunny.mp4                                                                                                    |  |  |  |  |  |  |  |
| Custom name Enter custom playitem name                                                                                                    |  |  |  |  |  |  |  |
| 3D Mono/Stereo Mono                                                                                                    |  |  |  |  |  |  |  |
| Repeat count 1 🗘 Duration 596.47 sec                                                                                                    |  |  |  |  |  |  |  |
| Fade-In 0.00 sec                                                                                                    |  |  |  |  |  |  |  |
| 🔕 Canvas 🔳 PiP 🚯 Aux audio 🔞 Master/Slave                                                                                                    |  |  |  |  |  |  |  |
| Canvas Width 1920 Canvas Width 1920 Canvas Width |  |  |  |  |  |  |  |
| Position X 0 🗘 Y 0 🗘 Align Top-Left 🔹 Order 1 💌                                                                                                    |  |  |  |  |  |  |  |
| Size W 1280 🗘 H 720 🗘 Scale 1.00 🗘 Transparency 50 % 🗘 😣 Off Mirror H 😣 Off Mirror V                                                                                                    |  |  |  |  |  |  |  |
| HTML                                                                                                    |  |  |  |  |  |  |  |
| Position X 384 🗘 Y 0 🗘 Align Top-Right 🔹 Order 2 💌 📧 Off Show on start                                                                                                    |  |  |  |  |  |  |  |
| Size W 1536 🗘 H 864 🗘 Scale 0.80 🗘 Transparency 50 % 🗘 😢 Off Mirror H 😣 Off Mirror V                                                                                                    |  |  |  |  |  |  |  |
| PiP                                                                                                    |  |  |  |  |  |  |  |
| Position X 0 🗘 Y 0 🗘 Align Free 🗸 Order 3 🗸                                                                                                    |  |  |  |  |  |  |  |
| Size W 1280 🗘 H 720 🗘 Scale 1.00 🗘 Transparency 100 % 🗘 😢 Off Mirror H 🙁 Off Mirror V                                                                                                    |  |  |  |  |  |  |  |
| Close                                                                                                    |  |  |  |  |  |  |  |

Open the canvas editing dialog to edit each canvas item separately.

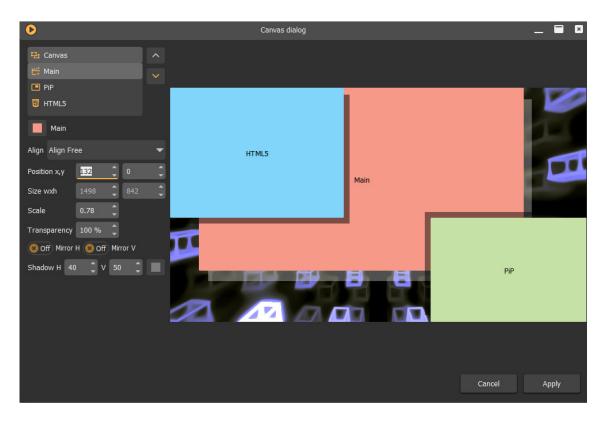

## 4.1.1.2 PiP (Picture in Picture)

The PiP can be any of the supported content type

|                  |                                           |            | Play        | item properti | es |              |            |   |
|------------------|-------------------------------------------|------------|-------------|---------------|----|--------------|------------|---|
| Name bbb_sunflo  | Name bbb_sunflower_2160p_60fps_normal.mp4 |            |             |               |    |              |            |   |
| Custom name Ent  | ter custo                                 | m playitem | name        | 3             |    |              |            |   |
| Mono/Stereo      |                                           |            |             |               |    | Mono         |            | ▼ |
| Repeat count 1   |                                           |            |             |               |    | Duration     | 634.53 sec |   |
| Fade-In 0.00 sec |                                           |            |             |               |    | Fade-Out     | 0.00 sec   |   |
|                  |                                           | PiP        | <b>,</b> ©, | Aux audio     | 6  | Master/Slave |            |   |
| 🕂 Add PiP 🗣      |                                           |            | -           |               |    |              |            |   |
| 📰 Add file PiP   |                                           |            |             |               |    |              |            |   |
| 🕨 Add online v   | video PiP                                 |            |             |               |    |              |            |   |
| 🍺 Add stream     | PiP                                       |            |             |               |    |              |            |   |
| 🍯 Add capture    | PiP                                       |            |             |               |    |              |            |   |
|                  |                                           |            |             |               |    |              |            |   |
|                  |                                           |            |             |               |    |              |            |   |
|                  |                                           |            |             |               |    |              |            |   |
|                  |                                           |            |             |               |    |              | Close      |   |

The position, scale and the transparency of the PiP can be adjusted separately

| Playitem properties                                 |                     |
|-----------------------------------------------------|---------------------|
| Name bbb_sunflower_2160p_60fps_normal.mp4           |                     |
| Custom name Enter custom playitem name              |                     |
| Mono/Stereo                                         | Mono 🗸              |
| Repeat count 1                                      | Duration 634.53 sec |
| Fade-In 0.00 sec                                    | Fade-Out 0.00 sec 🗘 |
| 💷 PiP 🐵 Aux audio 🔞 M                               | laster/Slave        |
| Remove PiP                                          |                     |
| Online video                                        |                     |
| 8 Off Audio mix PiP 8 Off Sync PiP                  |                     |
| PiP URL https://www.youtube.com/watch?v=cC9r0jHF-Fw |                     |
| Position X 0 🗘 Y 0 🗘 Scale 1.00 🗘 Transpa           | irenacy 1.00 🗘      |
|                                                     |                     |
|                                                     |                     |
|                                                     |                     |
|                                                     | Close               |
|                                                     |                     |

## 4.1.1.3 AUX

Each play item can be assigned up to 32 independent auxiliary audio streams. Each AUX audio stream can be assigned to the same or to a separate audio device.

| Playitem properties                                |                     |
|----------------------------------------------------|---------------------|
| Name bbb_sunflower_2160p_60fps_normal.mp4          |                     |
| Custom name Enter custom playitem name             |                     |
| Mono/Stereo Mo                                     | no 🔻                |
| Repeat count 1 🗘 D                                 | Duration 634.53 sec |
| Fade-In 0.00 sec 🗘 Fa                              | ade-Out 0.00 sec 🏮  |
| 🔳 PiP 🐻 Aux audio 🔞 Maste                          | er/Slave            |
| 🛞 Off) Sync aux audio                              |                     |
| Aux audio files                                    |                     |
| 1. C:/Users/Fly Elise-ng/Desktop/install/audio.mp3 | 수                   |
|                                                    | -                   |
|                                                    |                     |
|                                                    |                     |
|                                                    |                     |
|                                                    | $\bigtriangledown$  |
|                                                    |                     |
|                                                    | Close               |

The AUX streams can be time synchronized with the mains play item or can be played back independently.

## 4.1.1.4 Master/Slave

The maser/slave play item tab provides control on the content that the slave will play when this play item is played back on the master.

|                                   | Playitem properti | ies            |              |
|-----------------------------------|-------------------|----------------|--------------|
| Name bbb_sunflower_2160p_60fps_n  | ormal.mp4         |                |              |
| Custom name Enter custom playitem | name              |                |              |
| Mono/Stereo                       |                   | Mono           | -            |
| Repeat count 1                    |                   | Duration       | 634.53 sec 🗘 |
| Fade-In 0.00 sec 🗘                |                   | Fade-Out       | 0.00 sec 🗘   |
| PiP                               | 追 🛛 Aux audio     | Master/Slave   |              |
| On 🥪 Sync slaves 🛞 Off Custom s   | slave content     |                |              |
| Local File 🔻 Slave URL Enter the  | URL or filename f | for the slaves | ĉ            |
|                                   |                   |                |              |
|                                   |                   |                |              |
|                                   |                   |                |              |
|                                   |                   |                |              |
|                                   |                   |                |              |
|                                   |                   |                |              |
|                                   |                   |                | Close        |

Users can select to play the master/slave content synchronously. By default, the slave will play the same ply item content as the master. However, users can override this and provide an alternative content that the slave plays.

Each play item can be configured to play a number of times, before the control goes to another play item.

#### 4.1.2 Timeline

The bottom part of the Playlist page can show either the Player Control with the information of the currently played item and the next queued play item, or a timeline of the selected play list.

Users can toggle the visibility of the timeline using the timeline button.

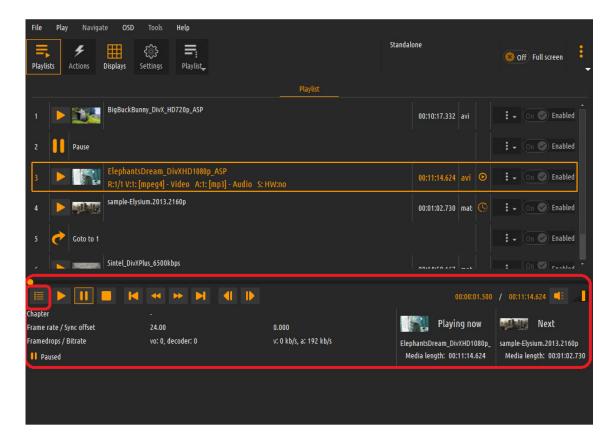

In the Player Control view, use the controls to Pause/Play/Stop the playback as well as to jump to the previous or next play item.

Timeline mode shows the complete timeline of the selected playlist. See the timeline section later in this document.

| 💁 🗣 💁 😪   | なたた友        |              |              |                   |              | •       |
|-----------|-------------|--------------|--------------|-------------------|--------------|---------|
| Playuse   | 00.00.000   | 00:10:00.000 | 00:20:00.000 | 00:30:00.000      | 00.40.00.000 | 0.00.00 |
| A/V       | BigBuckBunn | y_Di         | ephantsDream | Sintel_DivXPlus_6 |              |         |
| Control   |             | Pause        | Goto to 1    |                   |              |         |
| Actions 🚅 |             |              |              |                   |              |         |
|           |             |              |              |                   |              |         |

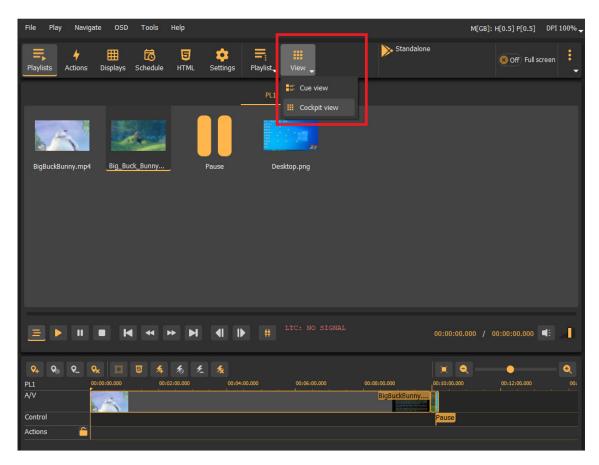

## 4.2 Playlist cue and cockpit view mode

Two view modes are available, **cue** mode and **cockpit** mode.

The **cue** mode shows the ordered play items in the playlist. This is the default view.

By selecting the **cockpit** view mode, the play items are arranged in large tiles. Double clicking on the tile will start the playback of the play item.

The cockpit mode is most usable in interactive setups where the users decides on which play item is to be started and played.

## 4.3 Dynamic (Procedural) video

The Immersive Player PRO software comes with a set of 50+ procedural video content sources. This source can be used as a default background (when no video is played back) or as a background of the Canvas when the canvas mode is enabled.

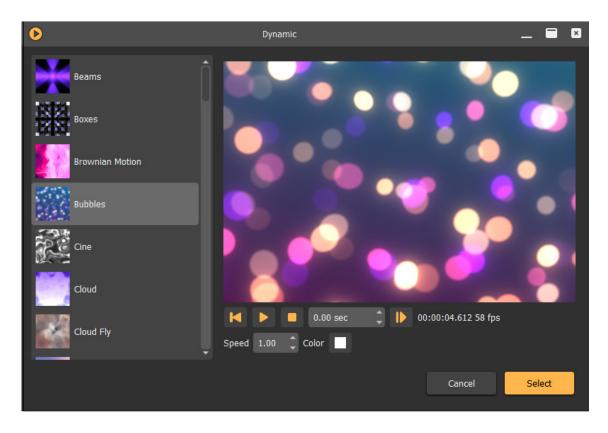

In addition, there is an encoding tool under the tools menu to encode a dynamic (procedural) video and optional audio steam. The encoded content can be used as a playitem in any playlist.

### 4.4 Actions page

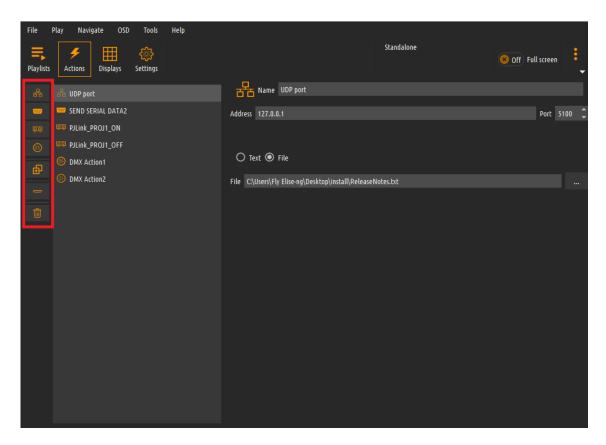

#### Note: The use of actions requires the Ultimate License.

The actions page allows definition of show control actions that can be put on the timeline.

The software supports the following types of show control actions: UDP, Serial Port, PJLink and DMX actions.

The buttons on the left side can be used to add and remove/delete actions.

#### 4.4.1 UPD Action

The UDP actions are action that send a data to a specified IP address and UDP port. The data to be sent can be specified as a text data or as a binary or text file content.

When a test command is specified, the user can enter the any text. Any nonprintable characters can be added to the end of the data if the receiving part requires terminating characters. A list of all non-printable characters are available in the combo box. The list of the non-printable characters and be cleared using the delete button.

| ⊙ Text ○ File  |                   |     |       |   |
|----------------|-------------------|-----|-------|---|
| Command COMMAI | ND1               |     |       |   |
| Terminators    | 10,LF - Line Feed | • > | CR,LF | Û |

### 4.4.2 Serial Port Action

The Serial port actions are similar to the UDP actions.

The specified data or the content of the file is send to a serial port.

| 😳 Name SEN    | D SERIAL DATA2                       |                 |                   |
|---------------|--------------------------------------|-----------------|-------------------|
|               |                                      |                 |                   |
| Port          | COM5 - Prolific USB-to-Serial Comm P | ort 🔻 Baud rate | Baud115200 🔹      |
| Data bits     | Data8                                | ▼ Stop bits     | OneStop 🗸 🗸       |
| Parity        | NoParity                             | ▼ Flow control  | NoFlowControl 🛛 🗸 |
| ⊙ Text ○ File |                                      |                 |                   |
| Command AAA   |                                      |                 |                   |
| Terminators   | 10,LF - Line Feed                    | NUL,STX         | Ŵ                 |
|               |                                      |                 |                   |

User can select a COM port specify the parameters of the COM port for the data sending.

## 4.4.3 PJLink Action

| ≣o        | Name    | PJLink_PROJ1_ON |   |      |      |   |          |               |  |
|-----------|---------|-----------------|---|------|------|---|----------|---------------|--|
| Address   | 192.168 | .1.33           |   | Port | 4352 | ¢ | Password | PROJ1PASSWORD |  |
| PJLink Co | mmand   | PowerOn         | ▼ |      |      |   |          |               |  |

PJLink is a standard interface implemented by the major projector manufacturers to control the projectors remotely.

User can specify the IP address and the port of the projector. The standard PJLink port is 4352.

Additionally, if the projector is setup with the password, the PJLink password can be specified.

The software supports the following PJLink commands:

PowerOn, PowerOff, MuteAudio, MuteVideo, MuteAudioVideo, UnMuteAudio, UnMuteVideo, UnMuteAudioVideo, InputRGB, InputVideo, InputDigital, InputStorage and InputNetwork.

Some of the commands require an additional parameter that can be specified when the command is selected.

## 4.4.4 DMX Action

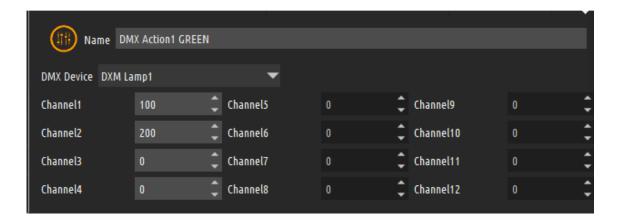

The DMX action is an action on one of the specified DMX devices. Depending on the number of channels specified by a DMX device, the user can enter the values for the specified channels. The values are in the range of 0–255. Check the specific DMX device specification for the allowed channel values. The channel values are applied instantaneously when the action is executed.

## 4.5 Timeline

The timeline is additional view of the selected playlist which shows all playtimes on the time axis. User can switch between the timeline view and the info view using the timeline button next to the play button.

| Playlis                 |              | ۶<br>Actions | Displays   | ی<br>Settings | i Pla;    | ylist <b>.</b> |           |      |         |              |     |             |             | Standalo | one          |     | 8   | Off) Full s | creen      | :      |
|-------------------------|--------------|--------------|------------|---------------|-----------|----------------|-----------|------|---------|--------------|-----|-------------|-------------|----------|--------------|-----|-----|-------------|------------|--------|
|                         |              |              |            |               |           |                |           |      |         | SHOW1        |     |             |             |          |              |     |     |             |            |        |
| 1                       |              | <u>D</u>     | BigBuck    | Bunny_Div)    | X_HD720p_ | ASP            |           |      |         |              |     |             |             |          | 00:10:17.332 | avi |     | On 🖌        | Enable     | d      |
| Z                       |              | Pause        |            |               |           |                |           |      |         |              |     |             |             |          |              |     | : - | On 🖌        | ) Enable   | d      |
| 3                       |              |              |            | tsDream_D     | ivXHD1080 | p_ASP          |           |      |         |              |     |             |             |          | 00:11:14.624 | avi |     | On 🖌        | Enable     | d      |
| 4                       | ¢            | Goto to [    | random]    |               |           |                |           |      |         |              |     |             |             |          |              |     |     | 8 Off       | Enable     | d      |
| 5                       |              |              | Sintel_Di  | vXPlus_650    | DOkbps    |                |           |      |         |              |     |             |             |          | 00:14:58.167 | mab |     | On 🔗        | Enable     | d      |
| 1                       | -            |              |            |               |           |                |           |      |         |              |     |             |             |          |              |     |     | ( On 🛩      |            |        |
|                         |              | II           |            | • •           | ₩         | M              | (I I)•    |      |         |              |     |             |             |          |              |     |     |             | 4          |        |
| <b>Q</b> <sub>+</sub> ( | <b>)</b> , 9 | - %          | <u>4</u> % |               |           | 00:05:00.00    |           |      | :00.000 | 00:15:00.000 |     |             | 0:00.000    |          |              |     |     | •           |            | 0      |
| A/V                     |              |              |            |               |           |                | BigBuckBu |      | SCENE1  |              | Ele | phantsDream |             | 29       | 00:25:00.000 |     | Ľ   | 0:30:00.000 | <u>8 8</u> | Sintel |
| Control                 |              |              |            |               |           |                |           | Paus |         |              |     |             | Goto to [ra | andom]   |              |     |     |             |            |        |
| Actions                 |              | -            | PON P      | OFF C         | OMX ACT1  | LAMP OFF       |           |      |         |              |     |             |             |          |              |     |     |             |            | •      |

The playlist items are shown on the first track. The optional control play items (Goto and Pause) are shown on the second track. The first and the second tracks are locked and the items cannot be moved on those tracks.

The last track is the action track. On this track user can put one or more list of actions to be executed when the playback time reaches the action. Double clicking on any item on the timeline opens the item editing dialog.

The timeline offers the following additional features:

Markers - users can add markers on the timeline to mark a scene of a time code on the timeline. Markers are only for visualization and purposes. Users can move markets freely on the timeline.

Double clicking on the marker opens the marker properties dialog where the name and the color of the marker can be specified.

Use the mouse to drag the marker flag on the timeline.

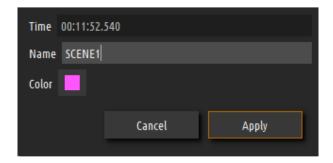

Actions:

## Note: The use of actions requires the Ultimate License.

An actions list can be added to the timeline by pressing the "Add action button on the top of the timeline. This will put an actions flag on the actions track. Double click the flag to open the actions list dialog to add the actions to be executed.

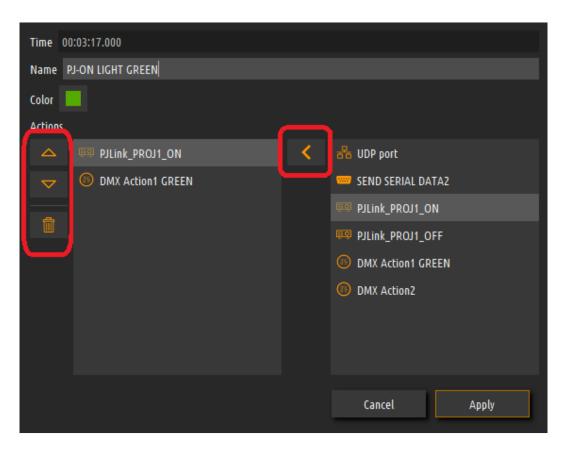

The right list contains all the actions defined in the action screen. Actions can be added to the actions list on the left.

The order of the actions can be changed as well.

When the playback time reaches the time specified in the action list, all the actions in the list will be executed sequentially.

Use the mouse to drag the action flag on the timeline:

- Mouse Left: Set the timeline time position
- Mouse Wheel: Scroll the timeline
- CTRL + Mouse Wheel: ZoomIn/ZoomOut timeline
- CTRL + Mouse Left: Drag Timeline or drag item

## 4.6 Displays page

| File Play Na           | vigate OSD Help                                                                                                    |                   |
|------------------------|----------------------------------------------------------------------------------------------------|-------------------|
| Playlist: Display:     | s Settings                                                                                                    | ● Off Full screen |
| Config Set 1:C:/Users/ | Fly Elise-ng/Desktop/mpc-qt-win-x64-1803/VID/config/config1.dat                                                                  | Warping ENABLED   |
|                        | 1 2<br>(\.\DISPLAY1 [Primary] [WD]<br>Intel(R) HD Graphics 4600<br>Generic PAP Monitor<br>3 Position 0,0<br>Resolution 1920x1080 |                   |
|                        | Projectors 2x2                                                                                                    |                   |
| On 😑 Enable war        | ping                                                                                                    | 🏶 Configs [1] 🖌   |
| 🍓 Configure            | 😤 Loa                                                                                                    | d 🔡 Save 🗸        |

The displays page shows the detected displays on the system. Every time Immersive Player PRO is started, it detects all displays present on the system. Every display is presented with a button containing information about the display system name (known to Windows OS), the resolution and the number of projectors connected to this display. Initially there are no projectors configured to the displays.

By clicking on the display button a popup menu will be presented with all supported projector configurations.

The following projector configurations (horizontal x vertical) can be selected from the drop-down menu:

- None (No projectors connected)
- External calibration (Load .procalib files from Immersive Calibration PRO)
- All possible (horizontal x vertical) projector configuration with up to 16 projectors

## Displays changes

When multiple windows displays are used (or multiple graphical cards) Windows sometimes enumerates and names the displays in an arbitrary order. Because Immersive Player PRO stores the warping and blending configuration per display, when Windows enumerates displays differently, the previously configured display can be renamed differently or can swap position with another display.

When the option "Check for display change" is selected, Immersive Player PRO will detect any changes in the displays configuration since the last time the settings have been saved. If changes are detected, the displays tab will be cored red. Pressing the Left or Right mouse button on the display will open the context menu. The first item in the context many will open the previously saved displays configuration and the users can select (take over) the previously saved configuration.

After selecting the projector configuration, click the "Configure" button to open the warping and blending configuration screen.

## 4.6.1 Geometrical corrections and soft-edge blending window

Geometrical corrections and soft-edge blending window provides a warping mesh of control points. By adjusting the position of the control points, the projected display can be mapped on any kind of planar or curved surface. Depending on the projector configuration, a number of independent meshes are available (one per projector). The control points can be moved by mouse or by using keyboard shortcuts.

The number of horizontal and vertical control points can be selected from the advanced setup dialog or using keyboard shortcuts. Up to 50 control points can be selected.

Three editing modes are available:

- Geometrical correction
- Simple edge blending
- Advanced edge blending

In geometrical correction mode the image can be mapped on any projection surface by dragging the green control points with the mouse or using keyboard shortcuts.

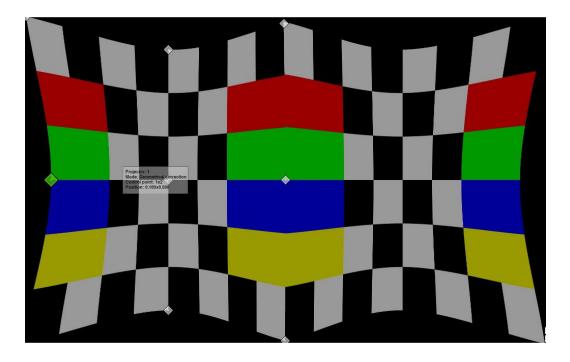

User can switch between geometrical correction and edge-blending mode using the "F10" key.

In simple edge blending mode, one control point is available per edge. User can drag the red control points to adjust the blending regions for each edge. Using the mouse scroll button the gamma value can be adjusted per control point.

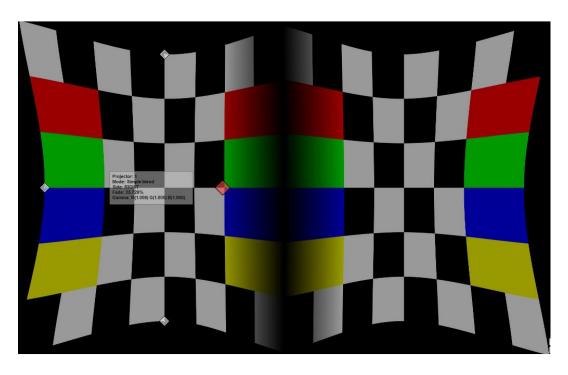

Using the advanced configuration dialog user can enable the advanced blending mode.

In advanced blending mode one or more control points can be defined per edge. The blue control points can me moved independently to realize the most complex edge-blending configurations.

Using the mouse scroll button the gamma value can be adjusted per control point.

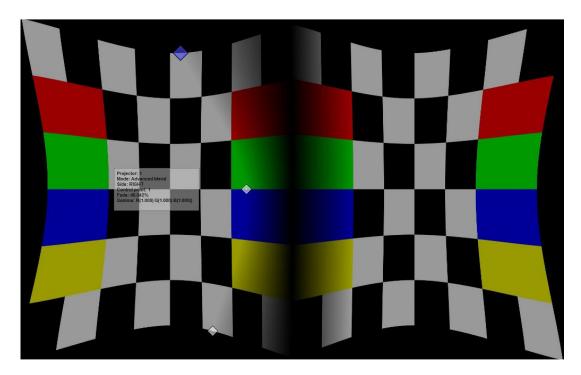

# 4.6.2 Keyboard and mouse control

# Keyboard shortcuts

| Modif     | fiers      | Key   | Action                                           |  |  |  |  |  |
|-----------|------------|-------|--------------------------------------------------|--|--|--|--|--|
|           |            | D     | Show/Hide advanced configuration dialog          |  |  |  |  |  |
|           |            | С     | Center the configuration dialog on the projector |  |  |  |  |  |
|           |            | I     | Show Hide information window                     |  |  |  |  |  |
|           |            | Esc   | Close configuration dialog and window            |  |  |  |  |  |
|           |            | F5    | Increase the number of horizontal control points |  |  |  |  |  |
|           |            | F6    | Decrease the number of horizontal control points |  |  |  |  |  |
| F7<br>F8  |            |       | Increase the number of vertical control points   |  |  |  |  |  |
|           |            |       | Decrease the number of vertical control points   |  |  |  |  |  |
|           |            | Ν     | Select next geometrical correction grid          |  |  |  |  |  |
|           |            | Left  | Select left control point                        |  |  |  |  |  |
|           |            | Right | Select right control point                       |  |  |  |  |  |
|           |            | Up    | Select up control point                          |  |  |  |  |  |
| Down      |            | Down  | Select down control point                        |  |  |  |  |  |
| Ctrl Left |            | Left  | Move control point left by 1 pixel               |  |  |  |  |  |
| Ctrl      | Ctrl Right |       | Move control point right by 1 pixel              |  |  |  |  |  |
| Ctrl      |            | Up    | Move control point up by 1 pixel                 |  |  |  |  |  |
| Ctrl      |            | Down  | Move control point down by 1 pixel               |  |  |  |  |  |
| Ctrl      | Shift      | Left  | Move control point left by 10 pixels             |  |  |  |  |  |
| Ctrl      | Shift      | Right | Move control point right by 10 pixels            |  |  |  |  |  |
| Ctrl      | Shift      | Up    | Move control point up by 10 pixels               |  |  |  |  |  |
| Ctrl      | Shift      | Down  | Move control point down by 10 pixels             |  |  |  |  |  |
|           |            | F10   | Toggle between geometrical correction and soft   |  |  |  |  |  |
|           |            |       | edge blending editing                            |  |  |  |  |  |
|           |            | F11   | Toggle between simple and advanced soft edge     |  |  |  |  |  |
|           |            |       | blending grid                                    |  |  |  |  |  |
| F12       |            | F12   | Select next soft edge blending grid              |  |  |  |  |  |
| Ctrl      | Shift      | Q     | Reset all geometrical correction and soft edge   |  |  |  |  |  |
|           |            |       | blending grids                                   |  |  |  |  |  |
| Ctrl      |            | Q     | Reset all geometrical correction and soft edge   |  |  |  |  |  |
|           |            |       | blending grids to the whole display area         |  |  |  |  |  |

#### Mouse operations

#### In geometrical correction mode:

- Drag control point with LEFT mouse button normal drag
- Drag control point with RIGHT mouse button fine grained drag
- Key combinations: "H" drag all points in the same horizontal line
- Key combinations: "V" drag all points in the same vertical line
- Key combinations: "A" drag all points in the grid
- CTRL + S + MIDDLE mouse Select a region to select all control points in the region
- CTRL + D + MIDDLE mouse Select a region to de-select all control points in the region
- RIGHT mouse double-click Select and De-select a control point

### In soft edge blending correction mode:

- Drag control point with LEFT mouse button normal drag
- Drag control point with RIGHT mouse button fine grained drag
- Mouse wheel: Increase/Decrease the Red, Green and Blue gamma value of the soft edge blending point
- Mouse wheel + Key R Increase/Decrease the Red gamma value of the soft edge blending point
- Mouse wheel + Key G Increase/Decrease the Green gamma value of the soft edge blending point
- Mouse wheel + Key B Increase/Decrease the Blue gamma value of the soft edge blending point

The list of all keyboard and mouse shortcuts keys can be shown in the calibration screen using the "Help" button. A new window will be shown next to the calibration configuration dialog.

# 4.6.3 Advanced configuration dialog

Pressing the "D" key can toggle the visibility of the advanced configuration dialog.

#### Geometrical correction tab

| 🍓 Warp setup                                                                                                    | ×                   |
|----------------------------------------------------------------------------------------------------|---------------------|
| Yoo warp secup<br>Projector                                                                                                    |                     |
| 😎 Projector 1 👻 😰 🕞 🛛 Warping 🐨 Output 🐨 Blending 🐨 Control points 🔲 Control lines                                                                                                    | Panorama 360        |
| F Bezels 🥃 Align 🏢 Geometry 🗍 Blending 🧠 Color 🔗 Offset 💋 Masking                                                                                                    |                     |
| Control points                                                                                                    |                     |
| Horiz 3 \$ 🔍 Q Vert 3 \$ Q Q                                                                                                    | 💙 💿 Curved 🔍 Linear |
| Move                                                                                                    | Flip/Rotate         |
| <ul> <li>Single    <ul> <li>Single     <ul> <li>Hove XY</li> <li>All points</li> <li>Hove XY</li> <li>Hove XY</li></ul></li></ul></li></ul> |                     |
| Images                                                                                                    |                     |
| Animation Paused  Horizontal Vertical Diagonal Checker overlay 20 🗘 x 10 🗘                                                                                                    | 0.000 🗘             |
| K Loaded                                                                                                    | - 🔪 🚰 <             |
| Image area                                                                                                    |                     |
| 😴 Reset 🛛 Sync Left/Right 🗹 Sync Top/Bottom                                                                                                    |                     |
| Top 0                                                                                                    |                     |
| 0.0 \$                                                                                                    |                     |
| 0 Left 0.0                                                                                                    | 2 Right 1920        |
| 1080.0 \$                                                                                                    |                     |
| Bottom 1080<br>Screen                                                                                                    |                     |
| screen<br>Image area                                                                                                    |                     |
| Control                                                                                                    |                     |
| Add to history     Sectore history(0)                                                                                                    | 🔀 Close             |

In the geometrical correction tab, the user can:

- Select the projector to be edited
- Enable/disable the projector output
- Show/hide the control points
- Show/hide the lines between the control points
- Select the number of horizontal and vertical control points
- Double or halve the number of horizontal and vertical control points
- Select the curved or linear geometrical correction
- Select to move single control point, all control points in the horizontal or vertical line, selected points or all control points on the grid

- Select to lock the movement in X, Y or XY directions
- Select to move only the edges control points and let the program interpolate the other control points
- Enable or disable the horizontal, vertical or diagonal animation lines for perfect geometrical correction
- Add additional checker grid overlay on top of the background image. Configure the number of horizontal and vertical checker boxes.
- Control for image mirroring, flipping and rotation
- Select the background image from the list of the built-in image of customer provided images in the images folder
- Load a background image from any location form the hard disk.
- Create a perspective images as background
- Adjust the image mapping on the screen for perfect aspect ratio.

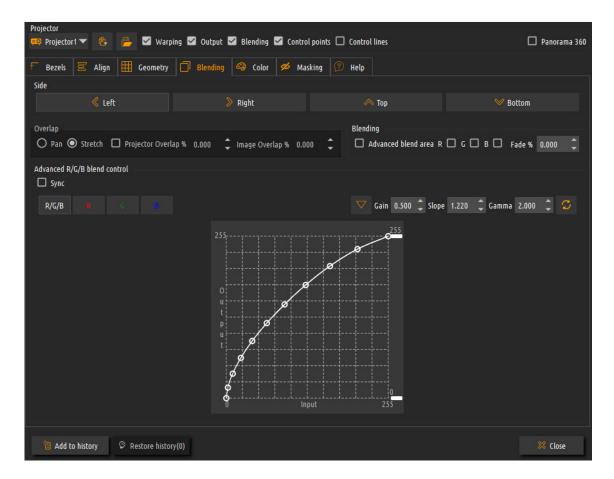

#### Soft-edge blending tab

In the soft-edge blending tab user can:

- Select to edit Left, Right, Top or Bottom edge of the projector to edit the overlap or the fade (blend) area.
- Select between pan or stretch overlap mode
- Adjust the overlap region per edge
- Toggle between simple and advanced soft edge blending mode
- Adjust the fade region per edge (available only in simple edge-blending mode)
- Adjust the fade ramp per component R/G/B or for all components simultaneously.
- Use a parametric formula to configure the fade ramp based on 3 parameters (gain, slope, gamma).
- Manually fine-tune the fade ramp using the advanced fade controls.
- Select the masking bitmap that can be applied to the projectors.

Note: When putting the cursor on top of an adjustable field, a small window will be opened with one or two horizontal sliders. The first slider is for normal change of the value. The bottom slider is for very fine change of the value.

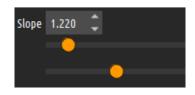

This is a very convenient input method that allows the users quick and fine adjustment of the blending parameters.

The overlap can be configured either as a projector overlap or as an image overlap. When the check box next to projector overlap is checked, the user can enter the projector overlap in percentages. This value should match the actual overlap of the projected images on the projection screen. When overlap is configured for that edge, the projected image will contain also part of the image projected from the adjacent projector. Both images must be matched on the projected screen. When using projector overlap, the overlap of the adjacent projector is automatically updated and the image overlap is automatically calculated.

Using the projector overlap is the preferred way of calibrating the overlap and produces the best results for manual calibration.

Note that, due to the limitations of the graphical system, the overlap region should be set only to projectors connected to the same display. For projectors connected to other display, the output of the displays has to be configured in such a way that both displays show an overlapping image.

Fade is configured as percentage of the total projector image. This is a region whiting which the color intensity of the individual Red, Green and Blue components will fade to black for achieving seamless soft edge blending.

The width of the fade region is very important for achieving good soft edge blending results. Before setting the fade ramp of the fade regions per projector users can select the red color of the of the fade region of the left part of the overlapped edge and select green color on the neighboring projector on the same overlap edge. A combination of green and red color will produce yellow color on the screen. Using the fade regions control points users should adjust the fade region per projector so that no red of green areas are visible outside of the yellow regions.

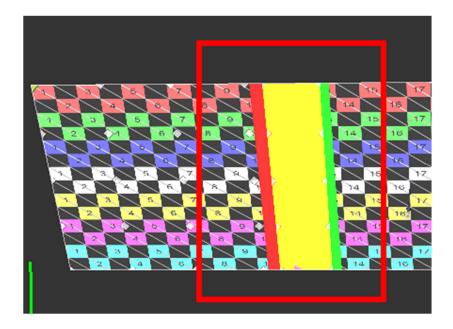

Fade regions wider than the actual projector overlap.

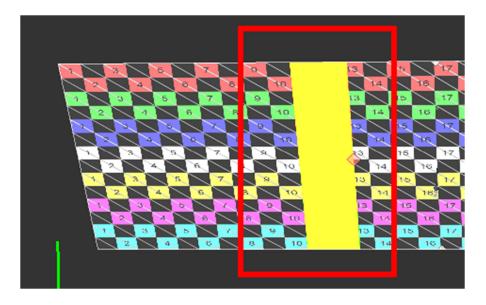

Once this alignment is completed, the fade regions color should be turned off and users can proceed to configure the fade out parameters.

This region can be configured using a parametric formula or manually. In manual mode this region is divided in 10 segments. The intensity of the color components and the beginning of the segments can be adjusted with the vertical sliders. The values inside the segments are interpolated.

In parametric formula mode the three parameters (gain, slope and gamma) can be used to create the desired fade function profile. The gain and the slope parameters determine the shape of the fade curve while gamma determines how fast the color will fade to black. The parametric formula can be adjusted per Red, Green and Blue color components or for all components together (Luma).

The following figure shows three gamma functions depending on the gamma value.

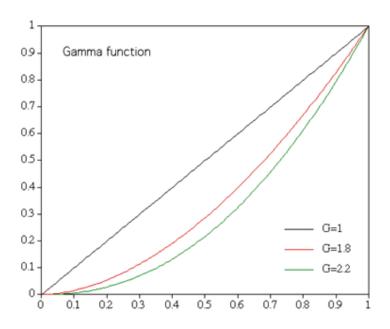

Color balancing tab

| 🍖 Warp setup                                             | ×            |
|----------------------------------------------------------|--------------|
| Projector                                                |              |
| 🐖 Projector1 👻 🕼 Warping 🗹 Output 🗹 Control points       | Panorama 360 |
| 🖻 Align 🔠 Geometry 🗍 Blending 🧠 Color 🧠 Offset 💋 Masking |              |
|                                                          | Luma         |
| Control                                                  |              |
| Add to history     Prestore history(0)                   | 🔀 Close      |

In the color-balancing tab the user can adjust the color profile per projector in order to achieve color uniformity among projected images.

# Masking tab

| <b>1</b>        |                               | Warp setup       |           | ×                 |
|-----------------|-------------------------------|------------------|-----------|-------------------|
| Projector       |                               |                  |           |                   |
| 😐 Projector 1 🔻 | 🕑 🗹 Warping 🗹 Output          | ✓ Control points |           | Panorama 360      |
| 🖺 Align         | Geometry 🗍 Blending 🧠 G       | Color 🧠 Offset   | % Masking |                   |
| Masking grid    |                               |                  |           |                   |
| Horiz 3 🗘       | Vert 3                        |                  |           | • Curved • Linear |
| Masking bitma   | p                             |                  |           |                   |
|                 |                               |                  |           |                   |
|                 |                               |                  |           |                   |
|                 |                               |                  |           |                   |
|                 |                               |                  |           |                   |
|                 |                               |                  |           |                   |
|                 |                               |                  |           |                   |
|                 |                               |                  |           |                   |
|                 |                               |                  |           |                   |
|                 |                               |                  |           |                   |
|                 |                               |                  |           |                   |
| Control         |                               |                  |           |                   |
| add to history  | 🖗 Restore history(0) 🛛 🕐 Help | p                |           | 🔀 Close           |

In the masking tab the user can select different masking options per projector or for the whole display.

When a part of the projected image has to be masked for whatever reasons the users can use the masking controls. Masking can be defined in two ways: An interactive masking grid per projector or a masking bitmap per display.

In the masking grid mode, user can use the grid control points in the similar way as with geometrical correction grids. The shape of the grid will determine which part of the image will be visible and which parts will become invisible and will be masked.

User can select the number of the horizontal and vertical grid control points as well as the mode of the grid: curved edges or linear edges.

In the masking bitmap mode, the user can select an existing black & white .bmp or .png file. The file can be prepared offline using a paint program.

The black parts of the image will determine which part of the projected image will be masked and will not be displayed.

Only one masking control can be selected at a time. When no masking control is selected the masking will not be applied.

#### Align tab

Using the Align tab user can use the align grid to indicate the position of the projected image on the screen as well as indicate the overlap regions on the screen with other projectors. By pressing the "Automap" button, Immersive Player PRO will calculate the geometrical correction, the overlap region and the edge blend region to produce the combined mapped image on the screen. This function is a utility function to map the projected image on the screen as accurate as possible using the align grid before the user can continue with the fine-tuning of the geometrical correction and the soft-edge blending.

The users have to position the grid points on the projector so that the points will be shown on the edges of the screen and the edges of the overlapping regions with other projector.

If the projector has one overlapping edge the grid contains only point for the screen edges and the one overlapping edge region. For projectors that have overlapping edges with more projectors (horizontally or vertically) the grid will contain points for all the overlapping regions.

The "colors" background image can be selected during mapping of the align grid for the best identification of the overlap regions.

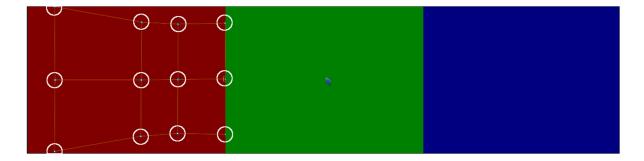

Left projector align points

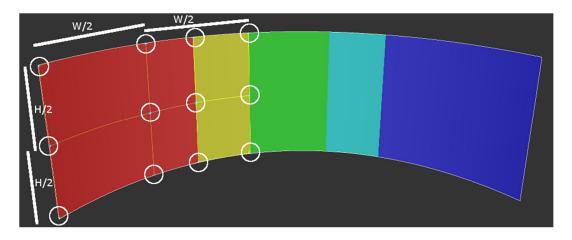

Left projector align points on the screen

A left projector in 3x1 projector configuration the first column of align grid points should be mapped to the left edge of the screen. The second column of the align grid should be mapped in the middle of the projected image on the screen for this projector. The third column should be mapped on the left edge of the overlap between the left and the center projector. The forth column should be mapped on the right edge of the overlap between the left and the center projector.

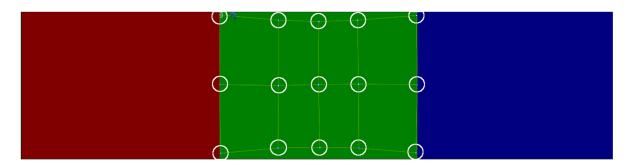

Center projector align points

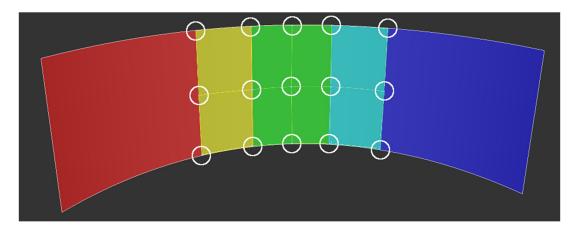

Center projector align points on the screen

Similar to the left projector the center projector has align grid points for the both overlaps with the left and the right projector. The most left columns of the align grid should be aligned with the overlap region with the left projector. The rightest columns of the align grid should be aligned with the overlap region with the overlap region with the right projector.

The align grid mapping for the right projector is similar to the left projector. After pressing the "Automap" button the warping approximation will be calculated and applied.

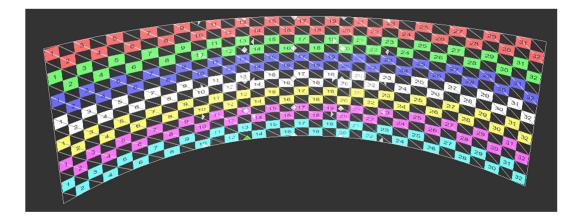

Only small adjustments of the geometrical correction and the edge blending are needed to get the perfect multi projector projection.

# 4.6.4 Button bar

| On 😑 Enable wa | rping |        | 🍪 Configs [1] 👻 |
|----------------|-------|--------|-----------------|
|                |       |        |                 |
| 🍪 Configure    |       | 붬 Load | 📥 Save 👻        |
|                |       |        |                 |

The button bar contains the following buttons:

- Configure: Starts the geometrical correction and soft-edge blending configuration window if one or more displays are configured with projectors configuration.
- Configs: Opens a sub menu to select one of the 8 available configurations. Users can setup and configure each configuration separately. The warping and blending configurations will be saved per configuration set. The default keyboard shortcuts CTRL+SHIFT+1/2/3/4/.../8 can be used to immediately switch between different configuration sets.
- Load: Opens a load dialog to load another configuration file
- Save: Saves the current configuration.
- Save As: Opens a save dialog to save the configuration file with a different file name.

# 4.6.5 Config sets

Immersive Player PRO allows the user to configure multiple configurations that can be loaded at once and can be switched instantaneously. This can be used to have different warping and blending settings for brighter scenes and another blending configurations wit darker scene. Also the user can create one config set with \_multi.procalib and another config with \_single.procalib for warping multi-view and single view scenes respectively. The users can switch between one of the 8 possible configurations sets using the default keyboard chartcute (CTPL + SHIET + 1/2/2/4/ ... (8). If the

using the default keyboard shortcuts (CTRL+SHIFT+1/2/3/4/.../8). If the game of the screen is warped, the warping will change instantaneously according to the selected configuration.

# 4.6.6 External camera assisted calibration

The manual geometric correction and soft-edge blending can be completely automated by using a standard off-the-shelves webcam. A HD webcam is

recommended for the best results (Ex: Logitech Webcam PRO 9000, Logitech HD Pro Webcam C920, etc.)

The external program *Immersive Calibration PRO* should be used to perform the automatic calculation of the geometric correction and soft-edge blending. After *Immersive Calibration PRO* has finished, the calculation results should be saved to a file "\*.procalib".

Immersive Player PRO can import this file by selecting "External calibration" menu from the projectors calibration drop-down menu of the display.

After the external calibration file is loaded, users cannot perform further manual geometrical correction. Users can still manually adjust (fine-tune) the soft-edge blending parameters and the black offset parameters.

Note: "Ultimate" licensing option is required to be able to use Immersive Calibration PRO files in Immersive Player PRO

### 4.7 Schedule page

The schedule page offers an extensive scheduling of actions based on configurable timing moments and schedules.

| File Play Navigate OSD Tools                             | Help                                                                                  |                                                                                                    |                                                                                                    |                                         |               |         |      | M[                         | GB]: H                                 | [0.3]                         | P[0.2]     | DP       | I 100% 🗸   |
|----------------------------------------------------------|---------------------------------------------------------------------------------------|----------------------------------------------------------------------------------------------------|----------------------------------------------------------------------------------------------------|-----------------------------------------|---------------|---------|------|----------------------------|----------------------------------------|-------------------------------|------------|----------|------------|
| Playlists Actions Displays Schedule                      | ్ర్రో<br>Settings                                                                     |                                                                                                    |                                                                                                    | Sta                                     | andalo        | ne      |      |                            |                                        | 80                            | ff) Ful    | scree    | n <b>!</b> |
| Stopped Stopped                                          |                                                                                       |                                                                                                    |                                                                                                    |                                         |               |         |      |                            |                                        | Sun                           | May 9      | 13:51    | :16 2021   |
| <ul> <li>Start Playback (0)</li> <li>Stop (0)</li> </ul> | Months<br>Jan Feb<br>Mar Apr<br>May Jun<br>Jul Aug<br>Sep Oct<br>Nov Dec<br>Clear All | Days of Month         1       2       3       4         8       9       10       11         15       16       17       18         22       23       24       25         29       30       31       31         Monday         Wednesday       Wednesday | 5         6         7           12         13         14           19         20         21           26         27         28           Clear All         Tuesday         Thursday | Hours<br>AM:<br>PM:<br>Minut<br>0<br>10 |               |         |      | 0<br>6<br>12<br>18<br>Clea | 1<br>7<br>13<br>19<br>r All<br>5<br>15 | 2<br>8<br>14<br>20<br>6<br>16 |            |          |            |
|                                                          |                                                                                       | Friday                                                                                                    | Saturday<br>Clear All                                                                                                    |                                         |               |         |      | 24<br>34                   |                                        | 26<br>36                      |            | 28<br>38 | 29<br>39   |
|                                                          |                                                                                       |                                                                                                    |                                                                                                    |                                         |               |         |      | 44                         | 45                                     |                               |            |          |            |
|                                                          |                                                                                       |                                                                                                    |                                                                                                    | 50<br>Presele                           | 51<br>ection: |         |      | 54                         | 55<br>Custor                           | 56<br>n selec                 | 57<br>tion | 58       | 59         |
|                                                          | This schedule will be                                                                 | executed at the specified ir                                                                                                    | ntervals. Next schedule: 🖡                                                                                                    | 1on May                                 | y 10 08       | 8:15:00 | 2021 |                            |                                        |                               |            |          |            |
|                                                          | Month(s): Every m<br>Day(s): Every Mon<br>Hour(s): 8 and 14<br>Minute(s): 15 and 4    | , Tue, Wed, Thu, and Fri                                                                                                    |                                                                                                    |                                         |               |         |      |                            |                                        |                               |            |          |            |
| http://www.com/com/com/com/com/com/com/com/com/com/      |                                                                                       |                                                                                                    |                                                                                                    |                                         |               |         |      |                            |                                        |                               |            |          |            |

Multiple schedules can be defined and configured using the extensive scheduling possibilities based on fixed or repetitive timing events.

Each schedule can be assigned a set of actions to be executing when the schedule will be triggered.

|                                       | nedule Settings                  |                                        |          | Standalone                      |      | 80 | ff) Ful | l scree | n : |
|---------------------------------------|----------------------------------|----------------------------------------|----------|---------------------------------|------|----|---------|---------|-----|
|                                       |                                  |                                        |          |                                 |      |    |         |         |     |
|                                       |                                  |                                        |          |                                 |      |    |         |         |     |
| (C Start Playback (0)<br>(C) Stop (0) |                                  | Actions pr                             | operties | 5                               | 6    |    |         |         |     |
|                                       | Name Start Playback              | 4                                      |          |                                 | 12   |    |         |         |     |
|                                       |                                  |                                        |          |                                 | 18   |    |         |         |     |
| 2                                     | Selected actions                 |                                        |          | Available actions               | Clea |    |         |         |     |
|                                       | A C TEST Go                      | toPlayItem                             | <        | A TEST UDP                      |      |    |         |         |     |
|                                       |                                  |                                        |          | TEST Serial                     | 4    |    |         |         |     |
|                                       |                                  |                                        |          | TEST PJLink     TEST DMX Action |      |    |         |         |     |
|                                       |                                  |                                        |          | TEST GotoPlayItem               | 24   |    |         |         |     |
|                                       |                                  |                                        |          | Stop                            | 34   |    |         |         |     |
|                                       |                                  |                                        |          |                                 | 44   |    |         |         |     |
|                                       |                                  |                                        |          |                                 | 54   |    |         |         |     |
|                                       |                                  |                                        |          |                                 |      |    |         |         |     |
|                                       |                                  |                                        |          | Apply                           |      |    |         |         |     |
| Name Start Playback                   | Pionut(sy: Ever<br>Dav(s): Every | Inoniui<br>Ion, Tue, Wed, Thu, and Fri |          |                                 |      |    |         |         |     |
|                                       |                                  |                                        |          |                                 |      |    |         |         |     |
|                                       |                                  |                                        |          |                                 |      |    |         |         |     |

All actions defined in the Action tab are available for selection. Those include UDP, Serial, PJLink, DMX as well as Play/Stop actions.

This allows a huge flexibility for define fully unattended and automated shows.

#### 4.8 Settings page

The settings page contains Tabs for configuring Immersive Player PRO. The settings including the warping and blending configuration can be backed up and restored using the corresponding Backup/Restore buttons.

#### 4.8.1 General

| File Play Navigate OSD Tools Help                                                                                                    | M[GB]: H[0.2] P[0.1] DPI 100% |
|----------------------------------------------------------------------------------------------------|-------------------------------|
| Playlists Actions Displays Settings                                                                                                    | SOff Full screen              |
| General Video ↓ Audio ⇔ HW Dec ǿ Remote ④ ArtNet DMX<br>Mode<br>Standalone ▼                                                                                | Ö DebugIF                     |
| Soff Close slaves on exit                                                                                                    | <u>a</u>                      |
| Off Use network proxy http://addresss:port (Example: http://10.0.0.1:8080)                                                                                  |                               |
| Warping Multi projector edge-bl▼<br>Autostart<br>⑧ Off Auto start on windows startup Delay 0 [sec] ↓ ⑧ Off Auto start playback ⑧ Off Auto start full screen |                               |
| Other On Constant Screensaver while playing Soff Remember window position/size Logging No                                                                   |                               |
| Custom background Default images playback duration 5.0 [sec]                                                                                                |                               |
| Backup C Restore                                                                                                    | 📿 Reset                       |

In this tab user can define if the software should be started automatically when the PC starts and if the show (full screen playback) should start automatically. Also users can specify if the screen saver should be disabled during playback. When using still images, users can specify the duration of the still image on the screen. When duration is infinite, the user needs to press PlayNext to continue with the next image in the slideshow.

The warping can be configured in "Multi-projector warping & edge-blending" or "Projector mapping" mode.

The player can be configured as a standalone player (on a single PC) or as a master/slave synchronized player running on multiple PCs.

Check the master/slave chapter for setting up the master/slave mode.

The low level logging produced by the vide player and decoders can be enabled by using one of the Logging option. Depending on the logging level, this can produce a log of log entries in the log file. This options should be enabled only when requested by the support team to collect some more logging info.

#### 4.8.2 Video

| File Play Navigate OSD Tools Help                                                                                                    | M[GB]: H[0.2] P[0.1] DPI 100% 🗸                                                                                                    |
|----------------------------------------------------------------------------------------------------|----------------------------------------------------------------------------------------------------|
| Playlists                                                                                                    | idalone                                                                                                    |
| General       Video       Audio       HW Dec       Remote         Soff       Keep video aspect ratio         Screen aspect ratio (width/height)       1.85       Image: Comparison of the image: Comparison of the image: Compari | Internet DMX Ŏ DebugIF ert Y                                                                                                    |
| OSD Graphs position X OSD Master/Slave position X                                                                                                    | X       50       Y       50       Size       8       Size       Reset         100       Y       100       Scale       1.00       Size       Reset         100       Y       450       Scale       1.00       Size       Reset         100       Y       450       Scale       1.00       Size       Reset         X       0.10       Y       0.10       Scale       1.00       Size       Reset |
|                                                                                                    |                                                                                                    |
| Backup C Restore                                                                                                    | 📿 Reset                                                                                                    |

In the Video Tab user can define how the input video is mapped to the projection screen.

If Keep video aspect ratio is disabled, the complete video content will be mapped to the screen independent of the video aspect ratio. This can cause video stretching if the screen aspect ratio is not the same as the video aspect ratio.

When Keep video aspect ratio is enabled, users can specify the screen aspect ratio. In that case the software will add black bands (if necessary) to the video content to make sure that the vide aspect ratio is preserved. The best practice is to author the video to be the same aspect ratio as the projection screen aspect ratio.

For dome projection and dome master content, the screen aspect ratio can be set to 1, because the dome master content has aspect ratio of 1. For side-by side stereo playback on systems with QuadBuffer support, the OpenGL QuadBuffer stereo mode must be enabled. Then for each play item users can select the side by side mode from the play item properties. In the video tab user can also define and reset the position of the OSD on top of the video window. The OS position can also be adjusted using the Video window keyboard shortcuts.

# 4.8.3 Audio

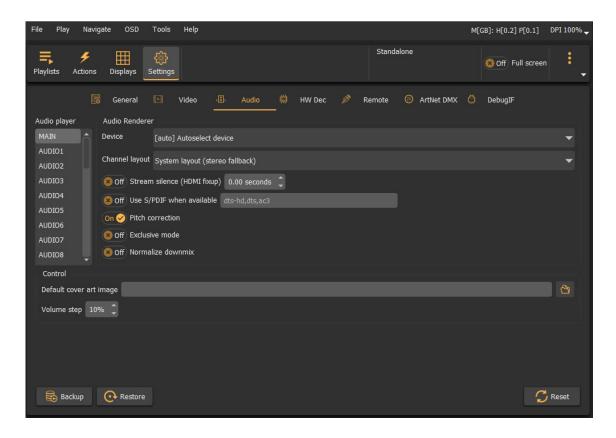

In the Audio Tab users can select which Audio device will be used for audio rendering, as well as which channel output configuration.

The player supports up to 32 auxiliary audio streams for each play item. Each auxiliary audio stream can be mapped to a separate audio device. This allows creating true multi-channel audio using single or multiple audio devices.

#### 4.8.4 HW Dec

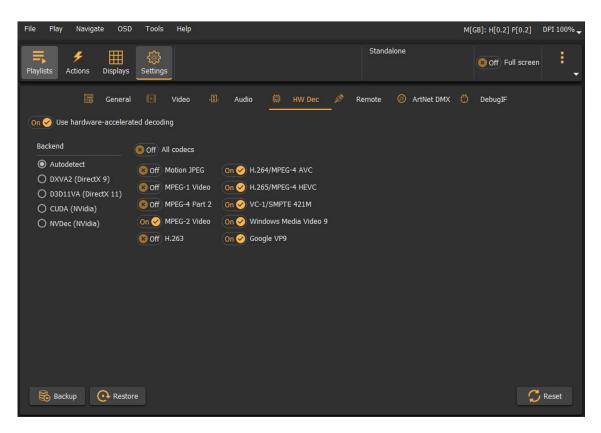

The software has built in support for different Hardware decoding acceleration interfaces. Depending of the used GPU one or more acceleration interfaces can be available. Jot all interfaces support all codecs for decoding.

Select the desired hardware acceleration and enable the codes to be used for that acceleration.

The selected hardware decoder will be shown in the currently selected play item.

When the hardware acceleration is not available or not supported, the software will degrade to software decoding.

# 4.8.5 Clock

The software supports 3 clock sources for medial playback: The System Clock, LTC Clock and MIDI Clock.

# System Clock

| File     | Play      | Navigate     | OSD      | Tools         | Help   |       |   |        |   |       |   |            | M[GB]:     | H[0.4] | ] P[0.3] [     | OPI 10 | 0% 🗸 |
|----------|-----------|--------------|----------|---------------|--------|-------|---|--------|---|-------|---|------------|------------|--------|----------------|--------|------|
| Playlist | is A      | 🗲<br>actions | Displays | E<br>Schedule | Settin |       |   |        |   |       |   | Standalone |            | 8      | Off) Full scre | een    | :    |
| Clock    | E COLLEGO | General      | en clock | Video         |        | Audio | ۵ | HW Dec | G | Clock | æ | Remote     | ArtNet DMX | Ø      | DebugIF        |        |      |
| CIUCK    | source    | O Syste      |          |               |        |       |   |        |   |       |   |            |            |        |                |        |      |
|          |           |              |          |               |        |       |   |        |   |       |   |            |            |        |                |        |      |
|          |           |              |          |               |        |       |   |        |   |       |   |            |            |        |                |        |      |

The system clock is provided by the media playback engine. If the media contains audio stream, the clock is provided by the high precision audio playback device. In case when the media does not contain audio stream, then the timeline clock is provided by the video presentation time stamps of the decoded video stream.

The System Clock is the default clock sources and does not require any external clock source.

#### LTC Clock

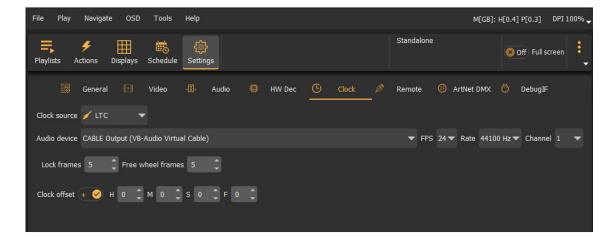

Linear timecode (LTC) is an external time code provider. Although the LTC signal is digital in structure, the transmission is traditionally via an analogue line. LTC is encoded with the required framerate, sample rate, bit depth and duration, to the SMPTE 12M specification. The data block for each frame has 80 bits. These include 26 bits to carry the SMPTE time, and 32 that can carry optional user data. The final 16 bits of the block comprise a fixed bit-pattern

'sync word' that an LTC reader uses to define the frame boundary, play direction, and bit-rate of the sync tone.

More info can be found here:

https://en.wikipedia.org/wiki/Linear\_timecode

The users can select the audio device (and the input channel) that receives the LTC data, and configure the expected LTC frame rate (FPS) as well as the sample rate. Those have to match the source LTC generators settings.

#### MIDI Clock

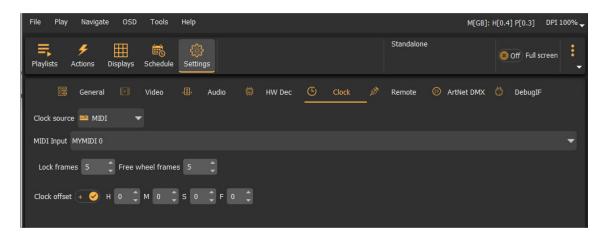

MIDI Time Code uses absolute time in its messages (the actual time on the clock in hours, minutes, seconds, frames, and sub frames). This data can then be translated into SMPTE messages.

The MIDI Clock receiver supports the following framerates: 24 fps, 29 fps and 30 fps. All frame rates are no-drop framerates).

The users can select the MIDI device connected to the PC which will be used to receive the MIDI time code. There must be an external MIDI Clock generator available that will generate the timecode.

In both LTC Clock and MIDI Clock modes, the users can specify the number of successive received time frames before the player will lock to the external clock. Also a number of free wheel frames can be specified before the player disconnects from the exte4rnal clock if the clock source is lost or not detected. Both settings can be used to configure the system for instable LTC or MIDI Clock sources.

Additionally, a positive or a negative time offset can be applied to the received LTC or MIDI Clock for different show control scenarios.

| File Play Navigate OS                                                                                                    | D Tools Help                 |                                   | M[GB]:          | H[0.4] P[0.3] DPI 100% 🖵 |
|----------------------------------------------------------------------------------------------------|------------------------------|-----------------------------------|-----------------|--------------------------|
| Playlists Actions Display:                                                                                                    | is Schedule Settings         | Playlist.                         | Standalone      | ⊗ Off) Full screen 🕴     |
|                                                                                                    |                              | Playlist [L]                      |                 |                          |
| 1 bbb_sur                                                                                                    | nflower_2160p_60fps_norma    | il.mp4                            | 0:10:34.533 mov | 🚦 🗸 On 🥪 Enabled         |
|                                                                                                    |                              |                                   |                 |                          |
|                                                                                                    | K ↔ M                        | ITC: NO SIGNAL                    | 00:00:02.836 /  | 00:07:26.361             |
| Q.         Q.         Q.         M.         #           Playlist [L]         00:00:00.000         A/V         Image: Compare the second second | . <b>% £ %</b><br>00:06:23.0 | 00:10:00.000 0                    | 0:15:00.000     | 00:25:00.000             |
| Actions ProjOn                                                                                                    | DMXLamr 10n                  | DMXLan <sup>,</sup> p10ff ProjOff | SmokeMachine    |                          |

LTC or MIDI Clock is selected, the timeline will show the LTC/MIDI lock button.

Pressing the button, will try to lock the player timeline top the external LTC/MIDI timecode and the playback engine will follow this time code automatically.

|                                                                                            | <b>4 ↔ ▶ 4</b>                          |                    | 0:41:03 @ 24<br>: +1.00 | 00:00:40.967 / 00:10:34. | .533 🛋       |
|--------------------------------------------------------------------------------------------|-----------------------------------------|--------------------|-------------------------|--------------------------|--------------|
| Q_         Q_         Q_         A           Playlist [L]         00:00:00.000         A/V | € £ 5<br>00:05:00.000<br>00:06:23.0 bbt | 00:10:00.000       | 00:15:00.000            | 00:20:00.000             | 00:25:00.000 |
| Actions Pro On                                                                             | DMXLamp10n                              | DMXLam p10ff Proj0 | Off SmokeMac            | hine                     |              |

LTC and MIDI Clock sources can be used in advanced show setups where a master external clock distributes the time code to different devices which should be synchronized by the same time code for the same show.

Note: In master/slave mode, the TLC and the MIDI timecode will be received only by the master player. The slave players will be synchronized on a subframe accurate time code by an internal master/slave clock synchronization.

# 4.8.6 Remote

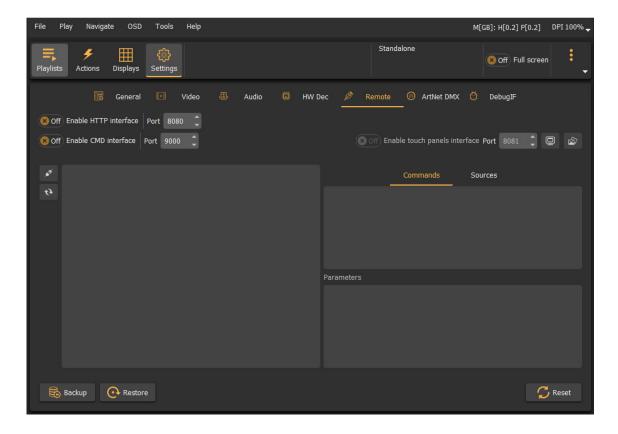

In this Tab users can enable or disable one of the Remote control interfaces: HTTP or TCP/CMD interface. For each interface a port can be defined to which the interface is available.

Note: Depending on the licenses, one or more interfaces can be enabled. See the licensing options and the licensing types.

#### 4.8.7 ArtNet DMX

| File Play Navigate OSD Tools Help                                                                                                    |                                                                  | M[GB]: H[0.2] P[0.2] DPI 100% 🗸 |
|----------------------------------------------------------------------------------------------------|------------------------------------------------------------------|---------------------------------|
| Playlists Actions Displays Settings                                                                                                    | Standalone                                                       | S Off Full screen               |
| General Video Enable Art-Net DMX Network interface 192.168.37.128/255.255.255.0 [Ethe Art-Net Subnet [0-15] 0 1 Art-Net Universe [0-15] 1 | Audio 🛱 HW Dec 🔌 Remote <u>()</u> ArtNet DMX<br>net0] 👻          | C Ö DebugIF                     |
| DMX Devices  DXM Device Lamp1 [1:6]  DXM Device Lamp1 [1:6]                                                                               | Name DXM Device Lamp1<br>Start channel 1 \$<br>Num channels 6 \$ |                                 |
| Backup 💽 Restore                                                                                                    |                                                                  | C Reset                         |

In this tab the user can enable/disable the ArtNet DXM show control functionality. When enabled, user can configure the network interface to be used to send ArtNet commands as well as the Subnet and Universe of the target DXM devices.

DMX devices include DMX controlled lamps, smoke machines and variety of other show devices that have a DMX interface.

Devices can be added to the list of known DMX devices. Each device can be configured to use one or more channel. The start channel and the number of channels determine the range of channels used by the device.

Devices with maximum of 12 channels are supported.

The DXM devices specified here can be used on the Actions editor to define the actions that can be put on the timeline.

4.9 Media manager

Media manager window is a separate sliding window. It allows to add and organize all the media items in a hierarchical form.

Just drag and drop media items (video, audio or images) from windows explorer in the media window. Create and new virtual folders and drag and drop media items inside the media window to organize your media.

Media items from the media window can be appended to the active playlist. A single media item or the complete folder can be appended to the currently active playlist.

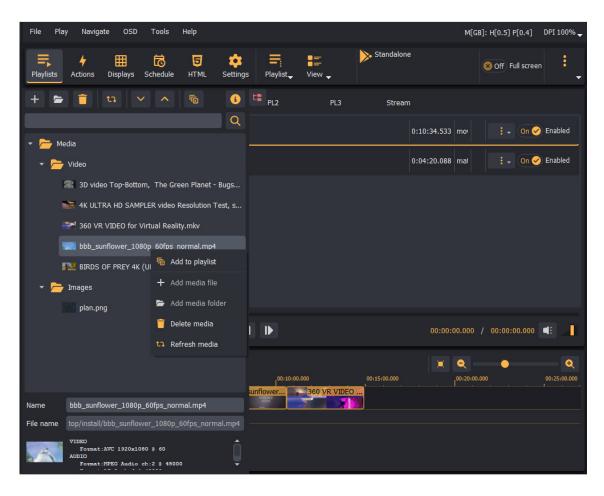

All media items can be renamed and the search text box can be used to search and filter the media window for media items that match the search pattern.

#### 5 Video window

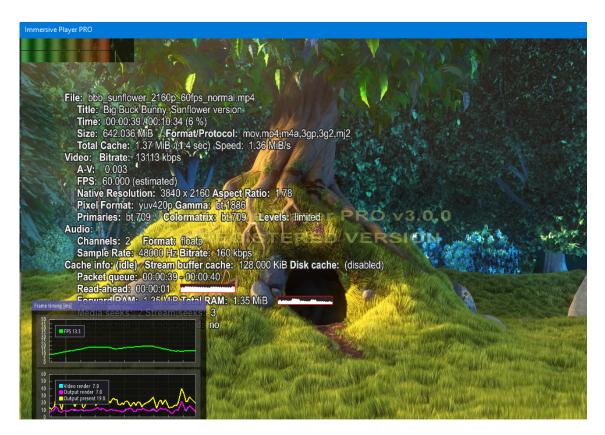

The Video window is shows the video content of the current play item.

Next to the main content, this video window can show:

- The VU meters for the main audio stream
- OSD info of the current play item
- Timing info for the decoding and rendering context
- Timing info for the master/slave synchronizing context

The VU, OSD and the timing info can be enabled from the main menu as well as using a key combination.

The following tables shows the keys combinations for the controlling the video window and the visibility, position and size of the additional OSD and info.

| F   | Toggle full screen mode         |
|-----|---------------------------------|
| ESC | Exit full screen mode           |
| S   | Toggle the play item status OSD |

| Toggle the audio VU meters                   |  |  |
|----------------------------------------------|--|--|
| Toggle the decoding and rendering timing     |  |  |
| Toggle the master/slave timing               |  |  |
| Move the decoding and rendering timing       |  |  |
| OSD                                          |  |  |
| Scale the decoding and rendering timing OSD  |  |  |
| Reset the decoding and rendering timing      |  |  |
| OSD position and size                        |  |  |
| Move the audio VU meters OSD                 |  |  |
| Scale the audio VU meters OSD                |  |  |
| Reset the audio VU meters OSD position and   |  |  |
| size                                         |  |  |
| Move the master/slave OSD                    |  |  |
| Scale the master/slave OSD                   |  |  |
| Reset the master/slave OSD position and size |  |  |
| Move the play item status OSD                |  |  |
| Scale the play item status OSD               |  |  |
| Reset the play item status OSD position and  |  |  |
| size                                         |  |  |
|                                              |  |  |

#### 6 Master/Slave playback mode

One of the most important feature is the possibility for real-time, synchronized, frame accurate distributed playback of media over multiple decoding and rendering PCs.

It is not uncommon now days that the media content with size of 8K, 16K and larger are used to create large high definition displays using multiple projectors.

Decoding such a large encoded media on a single PC is usually not possible due to the hardware limitations. The CPU based decoding of content of 8K or larger cannot be done with real-time requirements, especially when using frame rates of 60 fps or more. The available HW decoders available in the graphics cards hardware lack the support for high resolution content and cannot provide decoding for such content.

As a result, the obvious option is to split (crop) the media content in smaller sizes and to play each part on a separate PC and synchronize the playback over all the PCs involved into playback of the complete media content. Small and less powerful "off-the- shelves" PCs can be used to distribute the decoding and playback of the large media. For example, several networked Intel NUC PCs (or similar) can be used to decode and playback part of the content (pieces of 2K or 4) on each PC.

Here it comes Immersive Player PRO Master/Slave mode.

Each instance of Immersive Player PRO can be configured as a Master or Slave in a clustered synchronized media decoding and playback.

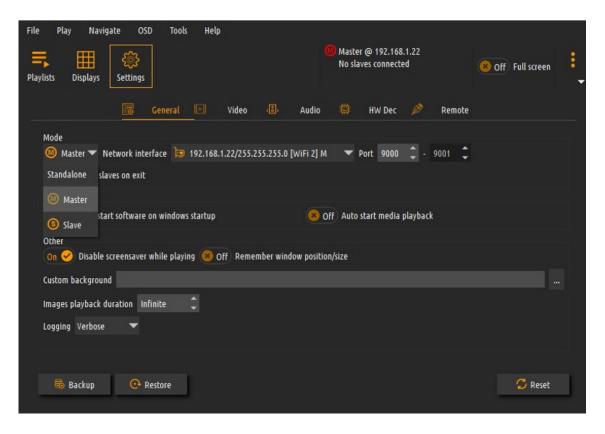

The Master instance is responsible for distributing the media playback state as well and distribute and synchronize the time codes among the connected Slave instances.

The Master instance contains and manages the playlists and play items of the media show to be played.

The Slave instances are locked to the Master. One or more Slave instances can be locked to the same Master. The Slave instanced do not contain and manage playlist and play items. They are just following the Master instance playback state.

PCs running Immersive Player PRO Master and Slave instances are connected in a local network. A separate wired 100Mb/s or 1Gb/s network is preferred to ensure quick and accurate synchronization of the playback state and the playback time codes. The software uses UDP multicast mode to send and distribute the synchronization from the master to the slave instances. The UDP ports can be configured in the Settings page.

Make sure no firewall on the Master and Slave PCs is blocking the configured port for UDP multicast traffic.

The Master instance maintains the accurate playback time clock and distributes the clock to all Slave instances. The Slave instances use the same clock to follow the playback state of the Master instance. This allow frame accurate synchronization of the Master and Slaves playback state and the playback time. Even with 60 Hz and 120 Hz playback, the timelines of the Master and Slave are accurately synchronized.

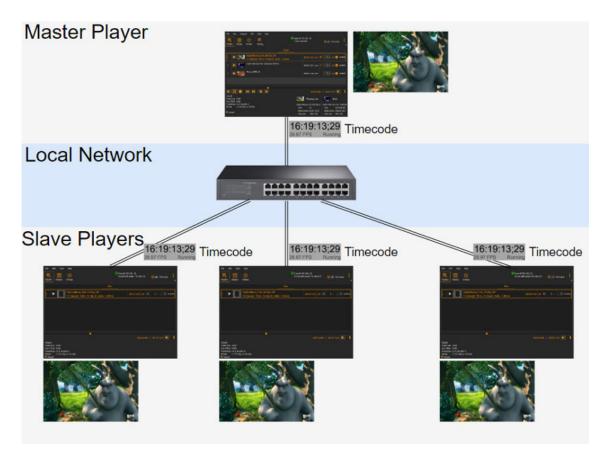

This synchronized distributed playback can be used in huge video wall setups like this one. The large video media can be split in multiple sections and each smaller section can be played back on one PC connected to one or more displays.

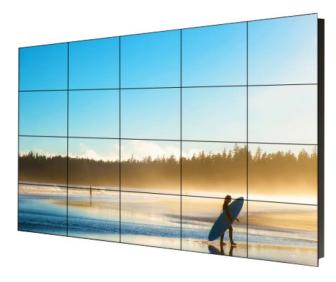

Similar distributed media playback can be used in a multi-projection setup. For the purpose of this document, we will use a 4 projection setup on a curved projection screen. The projectors are 4K projectors and the content we will prepare and play is 8K.

The content will be split and played back on 4 PCs, each running Immersive Player PRO.

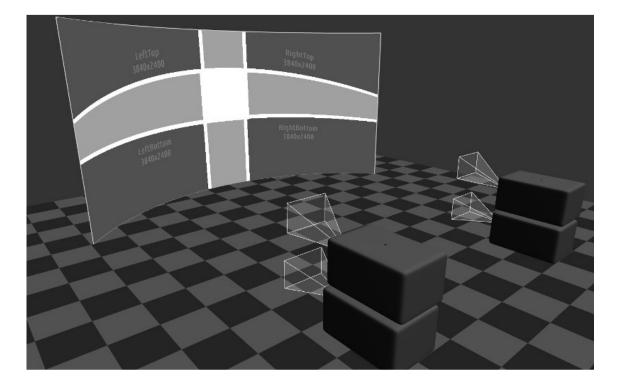

Each PC is connected to one 4K projector.

On order to auto-align this projector setup we will use Immersive Calibration PRO with a single web cam to auto align the projection and export the alignment data.

Immersive Calibration PRO exports one \_single.procalib file for each PC, as well as one MediaSplit.split for splitting the single media file. This split file describes how the media should be split in 4 pieces, each piece to be played back on each PC.

| File Workflow         | Tools Camera       | Scanners On       | projectors Help          |                                                  | Me             | em: Heap (217.1 M | B] Phys [211.9 MB] I | lmg [15/97.8 MB   M/ | AX 25/233.8 MB] |
|-----------------------|--------------------|-------------------|--------------------------|--------------------------------------------------|----------------|-------------------|----------------------|----------------------|-----------------|
| 1. Projectors         | Z. Screen          | 3. Views          | 4. Map/Scan views        | 5. Edge blend                                    | 6. Perspective | 7. Export         |                      |                      | :               |
| Screen                | View 1             |                   |                          |                                                  |                |                   |                      | images,              | Calculate       |
| Mask                  | Info Align all Mov | ve Single [R:1 C: | 1] [px:0.019 py:0.127] # | 5                                                |                |                   | Cam                  | era 1600x1200@15f    | ps Odeg M:HOVO  |
| <b>EO</b> Projector 1 |                    |                   |                          |                                                  |                |                   | 160                  |                      |                 |
| 💶 Projector 2         |                    |                   |                          | - <b>1</b> -1-1-1-1-1-1-1-1-1-1-1-1-1-1-1-1-1-1- |                |                   |                      |                      |                 |
| = O Projector 3       |                    |                   |                          |                                                  |                |                   |                      |                      |                 |
| 😳 Projector 4         |                    |                   | Zoom x 1.0               |                                                  |                |                   |                      |                      |                 |
|                       | 😣 Off 🛛 Lock grid  |                   |                          |                                                  | Select camera  | ( -•              | QQ                   | 100 I                | •               |
|                       |                    |                   |                          |                                                  | C[1:16] R[1:4] | 2. C              | 4 -                  | •. +                 | . ⊞.            |
|                       | On 🧭 Automap       | \$ <u>\$</u>      | 🗸 🤨 😣 🗸                  | n projector 😣 Off                                | Mesh 🔲 🗸 Pr    | ojectors 😑 🧿      | <b>EO</b> [1 2 3 4]  | 🌜 🗘 🍕                |                 |

Each of the 4 PCs runs Immersive Player PRO. One of the PC is configured as a Master player and the rest of the 3 PC are configured as Slave Player.

| File     Play     Navigate     OSD     Tools     Help       Image: Settings     Image: Settings     Image: Settings     Image: Settings     Image: Settings | Off Full screen | : |
|----------------------------------------------------------------------------------------------------|-----------------|---|
| 📻 General 🗈 Video 🕄 Audio 🛱 HW Dec 🔌 Remote                                                                                                    |                 |   |
| Mode                                                                                                    |                 |   |
| Autostart  Solution Start software on windows startup  Off Auto start media playback                                                                        |                 |   |
| Other<br>On 🖌 Disable screensaver while playing 😣 Off Remember window position/size                                                                         |                 |   |
| Custom background Images playback duration Infinite                                                                                                    |                 |   |
| Logging Verbose 🔻                                                                                                    |                 | - |
| Backup C Restore                                                                                                    | 🔁 Reset         | J |

| File OSD Tools Help<br>Playlists Displays Settings                | Slave @ 192.168.1.21<br>Synced with master 192.168.1.22 | ll screen |
|-------------------------------------------------------------------|---------------------------------------------------------|-----------|
| General Video 🔒                                                   | Audio 👶 HW Dec 🤌 Remote                                 |           |
| Mode<br>Slave  Network interface  192.168.1.21/255.255.255.0 [    | WiFi 2] M 🔻 Port 9000 🗘 - 9001 🗘                        |           |
| Autostart<br>Off Auto start software on windows startup           | 😣 Off) Auto start media playback                        |           |
| Other On 🤗 Disable screensaver while playing 🧕 Off Remember windo | ow position/size                                        |           |
| Custom background                                                 |                                                         |           |
| Images playback duration Infinite 🗘                               |                                                         |           |
|                                                                   |                                                         |           |
|                                                                   |                                                         |           |
| 👼 Backup 💽 Restore                                                | 2                                                       | Reset     |

Now copy the corresponding exported \_single.procalib file on each PC and load it into Immersive Player PRO display.

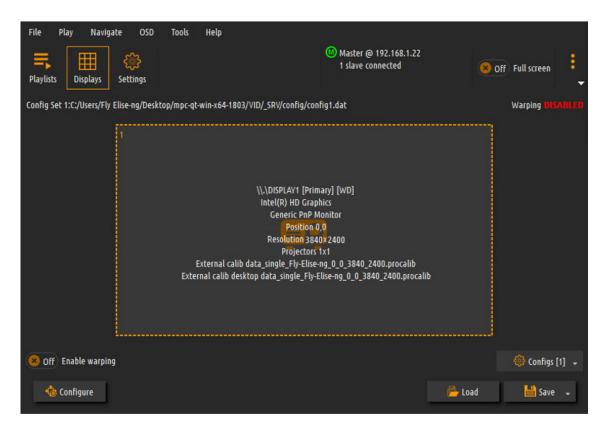

Now it is the time to split the media into 4 parts and distribute and playback those parts on the 4 PCs.

For the purpose of this blog we will use this 8K demo video from youtube

https://www.youtube.com/watch?v=hVvEISFw9w0

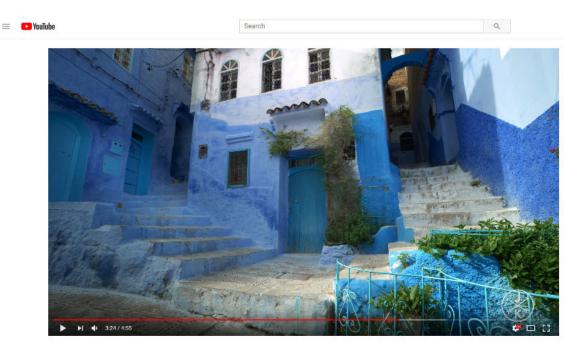

Immersive Player PRO includes tools to load a single media file and split the file in multiple files based on the exported MediaSplit file during the calibration. Based on the MediaSplit.split file, the software will produce 4 media files that are cropped exactly to match the projector coverage on the projection screen and match the needed geometrical correction and blending.

| Media Split      |                              |                                   |                                |             |
|------------------|------------------------------|-----------------------------------|--------------------------------|-------------|
| Media File       | C:/Users/Fly Elise-ng/Deskto | p/Morocco 8K HDR 60FPS (FUHD).mkv |                                |             |
| Media Split File | C:/Users/Fly Elise-ng/Deskto | p/export/dataMediaSplit.split     |                                |             |
| Output Folder    | "/Split                      |                                   |                                |             |
|                  |                              |                                   |                                |             |
|                  |                              |                                   |                                |             |
|                  |                              |                                   |                                |             |
|                  |                              | Fly-Elise-ng_0_0_3840_2400        | Fly-Elise-ng_3840_0_3840_2400  |             |
|                  |                              | 0,0 - 4473x2677                   | 3342,0 - 4337x2683             |             |
|                  |                              |                                   |                                |             |
|                  |                              | Fly-Elise-ng_7680_0_3840_2400     | Fly-Elise-ng_11520_0_3840_2400 |             |
|                  |                              | 0,959 - 4419x3360                 | 3301,958 - 4378x3361           |             |
|                  |                              |                                   |                                |             |
|                  |                              |                                   |                                |             |
|                  |                              |                                   |                                |             |
|                  |                              |                                   |                                |             |
| Fly-Elise-ng_0_  | 0_3840_2400 [0,0 - 0.5 🔽     | V VP9 🔻 🗙 Copy 🕶 C                | .mkv 🔻 Quality Low 🥚           | High crf 18 |
|                  |                              | Ο                                 |                                |             |
|                  |                              | Ū                                 | Split                          |             |
|                  |                              |                                   |                                |             |
|                  |                              |                                   |                                | 🔀 Close     |
| Fly-Elise-ng_O_  | 0_3840_2400 [0,0 - 0.3 ♥     |                                   |                                | High Cff 18 |

Each split media file will be placed in a separate folder with the same name as the name of the remote PC display. Copy the split media files to the corresponding Master and Slave PCs. Use the same folder name (Ex: C:Media) on the Master and Slave PC.

Open the Master Immersive Player PRO and create a playlist by adding a play item from the split media.

Start the Slave Immersive Player PRO. No additional action is required on the Slaves. They will connect and lock/sync with the master.

| File Play Navigate OSD Tools Help           File         Play         Play         < | Master @ 192.168.1.22     1 slave connected | ⊗ Off Full screen 🕴 |
|----------------------------------------------------------------------------------------------------|---------------------------------------------|---------------------|
| Playlist                                                                                                    |                                             |                     |
| 1 NoroccoFUHD_20                                                                                                    | 00:00:21.388 mkv                            | 🕴 🗸 On 🤣 Enabled    |
|                                                                                                    |                                             |                     |
|                                                                                                    | 00:00:00.000                                | / 00:00:00.000      |
| Chapter -<br>Frame rate -<br>Sync Offset -<br>Framedrops vo: 0, decoder: 0<br>Bitrate v: 0 kb/s, a: 0kb/s                                                                                                    | Playing now                                 | Next                |

Press Play and the Master and the Slave instances of Immersive Player PRO will start playing back their part of the large 8K media.

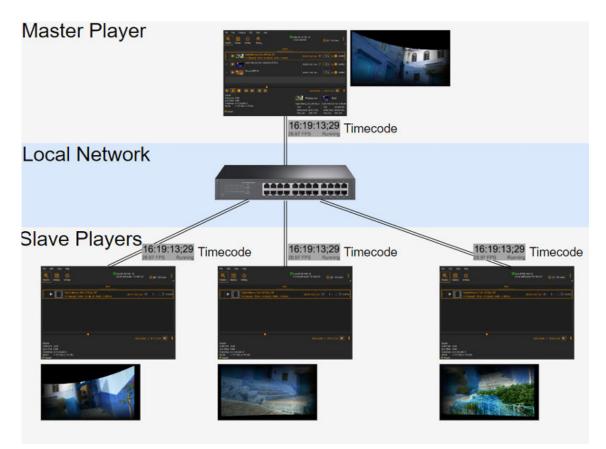

The final image on the projection screen is perfectly aligned and edge blended 8K video.

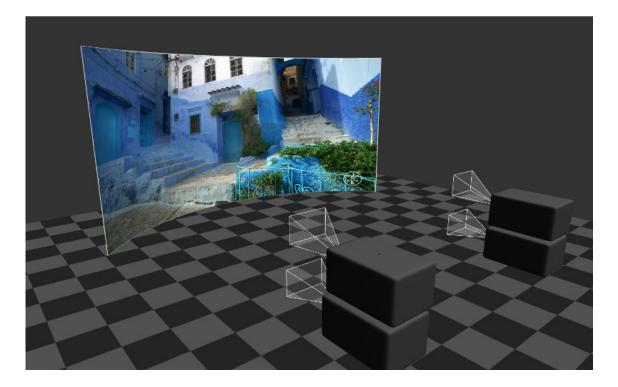

# 7 Lossless encoding and playback

A lot of high quality content is delivered as a set of lossless encoded or raw format images. Playback of such a content requires encoding of the list of images in a lossless encoded stream with the correct framerate and the image pixel type.

Immersive Player PRO provides a tool for lossless encoding of raw images. The Menu/Tools/Lossless media screen can be used to select the raw images, select the framerate and pixel format and start the lossless encoding.

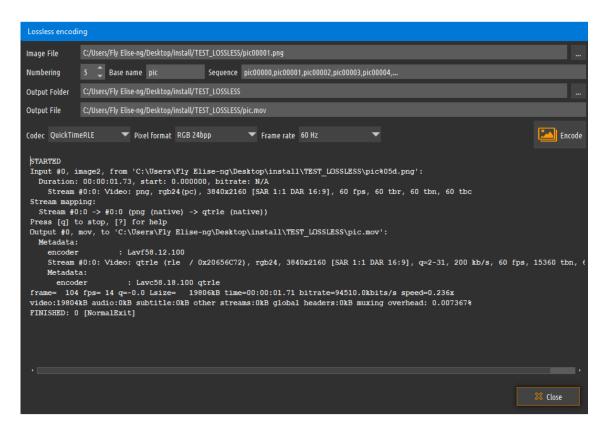

The lossless encoding also supports encoding 2 separate sets of images in a side by side content for active or passive stereo playback.

After the lossless encoding is completed, the resulting media file can be imported in one of the Immersive Player PRO playlists.

# 8 Lossless encoding and playback

Immersive Player PRO provides a tool for encoding the dynamic (procedural) content as a video/audio stream. The Menu/Tools/Dynamic encoding screen can be used to select the dynamic (procedural) content, select the framerate and codec format and start the medic encoding.

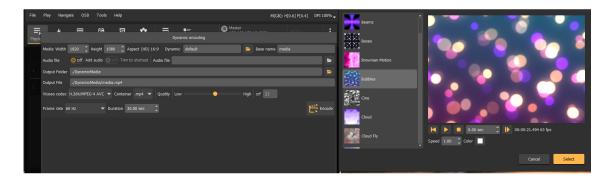

After the dynamic content encoding is completed, the resulting media file can be imported in one of the Immersive Player PRO playlists.

# 9 Media encryption and decryption

In order to protect the media from steeling and unauthorized use, Immersive Player PRO supports media encryption and on-the-fly decryption during playback. Using the tools menu, the media can be encrypted before adding it to the playlist. The original unencrypted content can be removed from the PC.

| File Play Navigate OSD     | Tools Help                        |   |
|----------------------------|-----------------------------------|---|
| ☴ 4 ⊞                      | 📮 Media info                      |   |
| Playlists Actions Displays | 🔠 Media split tings Playlist View |   |
|                            | Lossless media PL1 PL1            | 2 |
| BigBuckBu                  | 🔒 Encrypt media                   |   |
|                            | 🔓 Decrypt media                   |   |
| 2 D Big_Buck_              | unny_1080_10s_30MB.mp4            |   |

|             |      | Encrypt media file                    |     |
|-------------|------|---------------------------------------|-----|
| Input File  | C:/l | /Big_Buck_Bunny_1080_10s_30MB.mp4     |     |
| Output File | C:/l | /Big_Buck_Bunny_1080_10s_30MB.mp4.enc |     |
| Password    | •••• |                                       |     |
|             |      |                                       |     |
|             |      | 0%                                    |     |
|             |      |                                       |     |
|             | ot   |                                       | ose |

After adding the media to the playlist the decryption password can be entered for on-the-fly decryption.

|    |             |      |                    | PL1 PL2               |   |
|----|-------------|------|--------------------|-----------------------|---|
| 1  |             |      |                    |                       |   |
| 2  |             |      |                    |                       |   |
| 3  |             |      |                    |                       |   |
| 4  |             |      |                    |                       |   |
|    |             |      |                    |                       |   |
|    |             |      |                    | Decrypt password      |   |
|    |             |      |                    | Decrypt password ●●●● |   |
|    |             |      |                    | Cancel Apply          |   |
| =  |             |      |                    |                       |   |
| Q+ | <b>Q</b> _0 | Q_ ( | <b>★ □ 5 % % %</b> |                       | Q |

The decryption password can also be entered in the play item properties window

|                |            |          |            |          | Playitem | prope | erties    |   |             |         |           |    |
|----------------|------------|----------|------------|----------|----------|-------|-----------|---|-------------|---------|-----------|----|
| Name           | [E] Big_Bu | uck_Bur  |            | 0s_30MB. | mp4.enc  |       |           |   |             |         |           |    |
| Custom name    | Enter cus  | tom pla  | yitem name |          |          |       |           |   |             |         |           |    |
| 3D Mono/Stere  | 90         |          |            |          |          |       |           |   | Mo          | 10      |           | •  |
| Repeat count   | 1 🗘        |          |            |          |          |       |           |   | D           | uration | 10.00 sec |    |
| Video Fade-In  | 0.00 sec   |          | 🗘 Video    | Fade-Out | 0.00 sec |       |           |   |             |         |           |    |
|                |            | <b>1</b> | Canvas     |          | PiP      | 5     | Aux audio | • | Master/Slav | е       |           |    |
| Canvas is disa | bled       |          |            | -        |          |       |           |   |             |         |           |    |
|                |            |          |            |          |          |       |           |   |             |         |           |    |
|                |            |          |            |          |          |       |           |   |             |         | Clos      | se |

# 10 HTTP interface

The HTTP interface is a simple control and info interface for controlling the playlist and the play items, as well as the playback state. All requests are based on the HTTP GET request and are divided in the following entry points: /playlists, /playitem, /player, /control

# 10.1 playlists

| Command     | http:// <ipaddress:port>/playlists?select=index</ipaddress:port> |
|-------------|------------------------------------------------------------------|
| Description | Make the playlist with index active. Index is from 1 to the      |
|             | max number of playlists                                          |

### 10.2 playitem

| Command     | nttp:// <ipaddress:port>/playitem?play=index</ipaddress:port> |  |  |
|-------------|---------------------------------------------------------------|--|--|
| Description | Starts to play the play item with index. Index is from 1 to   |  |  |
|             | the max number of play items in the currently selected        |  |  |
|             | playlist                                                      |  |  |

| Command     | http:// <ipaddress:port>/playitem?select=index</ipaddress:port> |
|-------------|-----------------------------------------------------------------|
| Description | Selects the play item with index, to be the currently           |
|             | selected play item. Index is from 1 to the max number of        |
|             | play items in the currently selected playlist                   |

| Command     | http:// <ipaddress:port>/playitem?enable=index&amp;enabled=<br/>[true false]</ipaddress:port> |
|-------------|-----------------------------------------------------------------------------------------------|
| Description | Enables or disables the play item with index. Index is from                                   |
|             | 1 to the max number of play items in the currently selected                                   |
|             | playlist                                                                                      |

# 10.3 player

| Command | http:// <ipaddress:port>/player?play</ipaddress:port> |
|---------|-------------------------------------------------------|
|         |                                                       |

**Description** Start the playback from the selected play item

| Command     | http:// <ipaddress:port>/player?stop</ipaddress:port> |
|-------------|-------------------------------------------------------|
| Description | Stops the playback                                    |

| Command     | http:// <ipaddress:port>/player?pause</ipaddress:port> |
|-------------|--------------------------------------------------------|
| Description | Pauses the active playback                             |

| Command     | http:// <ipaddress:port>/player?previous</ipaddress:port> |
|-------------|-----------------------------------------------------------|
| Description | Jumps to the previous play item                           |

| Command     | http:// <ipaddress:port>/player?next</ipaddress:port> |
|-------------|-------------------------------------------------------|
| Description | Jumps to the next play item                           |

| Command     | http:// <ipaddress:port>/player?goto=position</ipaddress:port> |  |  |  |  |  |
|-------------|----------------------------------------------------------------|--|--|--|--|--|
| Description | Seeks the currently played item to a position. Position is a   |  |  |  |  |  |
|             | relative position between 0 and 1. 0.5 seeks to the middle     |  |  |  |  |  |
|             | of the play item.                                              |  |  |  |  |  |

| Command     | http:// <ipaddress:port>/player?volume=value</ipaddress:port> |
|-------------|---------------------------------------------------------------|
| Description | Sets the player volume to value. Value is a relative volume   |
|             | between 0 and 1. 0.5 means 50% volume.                        |

| Command     | http:// <ipaddress:port>/player?mute=[true false]</ipaddress:port> |
|-------------|--------------------------------------------------------------------|
| Description | Mutes or unmutes the player audio.                                 |

| Command     | http:// <ipaddress:port>/player?fullScreen=[true false]</ipaddress:port> |
|-------------|--------------------------------------------------------------------------|
| Description | Enables and disables the full screen playback.                           |

#### 10.4 control

| Command     | http:// <ipaddress:port>/control?quit</ipaddress:port> |
|-------------|--------------------------------------------------------|
| Description | Quits Immersive Player PRO software.                   |

| Command     | http:// <ipaddress:port>/control?restart</ipaddress:port> |
|-------------|-----------------------------------------------------------|
| Description | Initiates a PC restart                                    |

| Command     | http:// <ipaddress:port>/control?swutdown</ipaddress:port> |
|-------------|------------------------------------------------------------|
| Description | Initiates a PC shutdown                                    |

When the HTTP interfaces is enabled, a browser can be pointed to the PC IP address and the selected port.

A responsive web interface will be shown to control the playlist and the playback.

| ≡ Immersive Playe | r PRO                                                                                |                            |                                                               | connected  |
|-------------------|--------------------------------------------------------------------------------------|----------------------------|---------------------------------------------------------------|------------|
| Playlist          | Sildeshow                                                                            |                            |                                                               |            |
|                   | BigBuckBunny_DivX_HD720p_ASP 📷 10:01000<br>11. [mpp4]- Vide A1 [mp3]- Aude S Hittino | €                          | 00:10:17.332                                                  | enabled    |
| 2 🕕 Pause         |                                                                                      | 0                          | 00:00:00.000                                                  | enabled    |
| 3 💽 🕅             | ElephantsDream_DivXHD1080p_ASP 🔄 1000 1000                                           |                            | 00:11:14.624                                                  | enabled    |
| 4 💽 🚜             | ellyfish-120-mbps-4k-uhd-h264                                                        |                            | 00:00:30.030                                                  | enabled    |
| 5 🔗 Goto to       | 1                                                                                    |                            | 00:00:00.000                                                  | enabled    |
| 6 💽               | sample-Elysium.2013.2160p ministration [77]                                          |                            | 00:01:02.730                                                  | enabled    |
| 7 💽 🌇             | BigBuckBunny_DivX_HD720p_ASP 📰 19999720<br>-                                         |                            | 00:10:17.332                                                  | enabled    |
| <b>•</b> •        | - 00.00.02.875/00.10.17.33                                                           | BigBu<br>type: a<br>length | playing now<br>uckBunny_D<br>wi<br>00:10:17:332<br>1280 x 720 | Pause next |

Using the Settings/Remote page, user can select bright or dark theme for the HTTP interface

| ≡ Immersive Player PRO                                              |                                   | ⊂⊃ connected                                                                                                    |
|---------------------------------------------------------------------|-----------------------------------|----------------------------------------------------------------------------------------------------|
| Playlist 3                                                          | PlaylistR_1                       |                                                                                                    |
| 1 <b>&gt; See BigBuckBunny.mp4</b><br>V11: [h264] A:1: [aac] S: HW: | [movmp4/m4a3ga3g2/m]2 [1280 x 720 | O0:09:56.473 ● enabled                                                                                                    |
| 2 DigBuckBunny.mp4                                                  | movmp4m4a3gp3g2mp2 1280 x 720     | 00:09:56.473 eee enabled                                                                                                    |
|                                                                     |                                   |                                                                                                    |
|                                                                     |                                   |                                                                                                    |
|                                                                     | 00:00:09.625 / 00:09:56.473       | Playing now                                                                                                    |
|                                                                     | i Ci fullscreen                   | BigBuckBunny.m         BigBuckBunny.m           type: mov,mp4,m4a,3gp,3g2,mj2         type: mov,mp4,m4a,3gp,3g2,mj2           length: 00:09:56.473         length: 00:09:56.473 |
|                                                                     |                                   | video: 1280 x 720 video: 1280 x 720                                                                                                    |

# **11CMDNET** Interface

CMDNET is a TCP based interface with clear – text commands and responses. This interface allows simple integration of the software with any (show) control software that supports text based TCP control interface. The CMDNET server waits for requests and then services them as it receives them, in the order they are received. It responds to each request indicating whether the request was carried out, and sometimes to provide requested information. The CMDNET server will only send a message to the client in response to a request. Exactly one message is sent by the CMDNET server to the client in response to each request.

All commands and responses are sent in plain ASCII-encoded text. No data is sent in binary form.

Each command has the following structure:

<COMMAND\_NAME> <PAREMETER>;

The command name comes first, followed by an optional command parameter (zero or one). The command and the parameter are separated by a "space" character. A semicolon always ends the command.

Each command is processed by the CMDNET server and response is produced.

The response has the following structure:

<RESULT\_CODE>:<RESULT\_INFO>;

The result code comes first, followed by result information. The result code and the result info are separated by a ":" character. A semicolon always ends the response.

The result code is one of OK or ERR. OK indicates successful command execution. ERR indicates failure to execute the command.

The following is a list of the supported commands:

### 11.1 HELP

| Description | Lists all available CMDNET commands      |
|-------------|------------------------------------------|
| Command     | HELP;                                    |
| Response    | OK:HELP,PAUSE,UNPAUSE,STOP,PLAYSELECTED, |
|             | PLAYNEXT, PLAYPREVIOUS, PLAY, QUIT;      |

# 11.2 PAUSE

| Description | Pauses the current playback. |
|-------------|------------------------------|
| Command     | PAUSE;                       |
| Response    | OK:PAUSE;                    |

#### 11.3 UNPAUSE

| Description | Un pauses the current playback. |
|-------------|---------------------------------|
| Command     | UNPAUSE;                        |
| Response    | OK:UNPAUSE;                     |

#### 11.4 SELECTPLAYLIST

| Description | Selects a specific playlist. The play list index is provided as<br>an argument. Index is 1 based index of the available<br>playlists |
|-------------|----------------------------------------------------------------------------------------------------|
| Command     | SELECTPLAYLIST <playlistindex>;</playlistindex>                                                                                      |
| Response    | OK:SELECTPLAYLIST <playlistindex>;</playlistindex>                                                                                   |

#### 11.5 SELECTPLAYITEM

| Description | Selects a specific play item in the current playlist. The play |
|-------------|----------------------------------------------------------------|
|             | item index is provided as an argument. Index is 1 based        |
|             | index of the available play items.                             |
| Command     | SELECTPLAYITEM <playitemindex>;</playitemindex>                |

**Response** OK:SELECTPLAYITEM <playitemindex>;

#### 11.6 LOADM3U

| Description | Loads a .m3u playlist file and replaces the content of the |
|-------------|------------------------------------------------------------|
|             | current playlist with the content of the .m3u fule.        |
| Command     | LOADM3U <filename>;</filename>                             |
| Response    | OK:LOADM3U;                                                |

#### 11.7 STOP

| Description | Stops the current playback. |
|-------------|-----------------------------|
| Command     | STOP;                       |
| Response    | OK:STOP;                    |

#### 11.8 PLAYSELECTED

| Description | Starts the playback from the currently selected |
|-------------|-------------------------------------------------|
|             | playlist/playitem                               |
| Command     | PLAYSELECTED;                                   |
| Response    | OK:PLAYSELECTED;                                |

#### 11.9 PLAYNEXT

| Description | Starts the playback from the next play item in the selected |
|-------------|-------------------------------------------------------------|
|             | playlist                                                    |
| Command     | PLAYNEXT;                                                   |
| Response    | OK:PLAYNEXT;                                                |

#### 11.10 PLAYPREVIOUS

| Description | Starts the playback from the previous play item in the |
|-------------|--------------------------------------------------------|
|             | selected playlist                                      |

| Command  | PLAYPREVIOUS;    |
|----------|------------------|
| Response | OK:PLAYPREVIOUS; |

# 11.11 PLAY

| Description | Starts the playback from a specific play item. The play item<br>index is provided as an argument. Index is 1 based index<br>of the play item in the currently selected playlist |
|-------------|----------------------------------------------------------------------------------------------------|
| Command     | PLAY <playitemindex>;</playitemindex>                                                                                                    |
| Response    | OK:PLAY <playitemindex>;<br/>ERR:INVALID PARAMETER</playitemindex>                                                                                                    |

# 11.12 MUTE

| Description | Mute the Audio. |
|-------------|-----------------|
| Command     | MUTE;           |
| Response    | OK:MUTE;        |

# 11.13 UNMUTE

| Description | Unmute the Audio. |
|-------------|-------------------|
| Command     | UNMUTE;           |
| Response    | OK:UNMUTE;        |

#### 11.14 VOLUMEUP

| Description | Increase the audio volume. |
|-------------|----------------------------|
| Command     | VOLUMEUP;                  |
| Response    | OK:VOLUMEUP;               |

### 11.15 VOLUMEDOWN

| Description | Decrease the audio volume. |
|-------------|----------------------------|
|             |                            |

| Command  | VOLUMEDOWN;    |
|----------|----------------|
| Response | OK:VOLUMEDOWN; |

#### 11.16 SETVOLUME

| Description | Sets the audio volume. Values between 0 and 130 |
|-------------|-------------------------------------------------|
| Command     | SETVOLUME <volume>;</volume>                    |
| Response    | OK:SETVOLUME <volume>;</volume>                 |
|             | ERR:INVALID PARAMETER                           |

### 11.17 FULLSCREEN

| Description | Enable/Disable full screen playback.         |
|-------------|----------------------------------------------|
| Command     | FULLSCREEN on; enable full screen playback   |
|             | FULLSCREEN off; disable full screen playback |
| Response    | OK:FULLSCREEN;                               |

# 11.18 LOCKTOEXTERNALCLOCK

| Description | Enable/Disable locking to external clock.           |
|-------------|-----------------------------------------------------|
| Command     | LOCKTOEXTERNALCLOCK on; lock to TLC/MIDI clock      |
|             | LOCKTOEXTERNALCLOCK off; unlock from TLC/MIDI clock |
| Response    | OK: LOCKTOEXTERNALCLOCK;                            |

#### 11.19INFO

| Description | Enable/Disable playback info notifications. |
|-------------|---------------------------------------------|
| Command     | INFO on; enable playback info               |
|             | INFO off; disable playback info             |
| Response    | OK:INFO;                                    |

# 11.20 INFO notifications

When the playback info notification is enabled, the software sends the following playback notification messages:

| Description | When the playback state changes to stopped.    |
|-------------|------------------------------------------------|
| Command     | INFO:STOPPED: <playlistindex>;</playlistindex> |

| Description | When the playback state changes to paused.                                    |
|-------------|-------------------------------------------------------------------------------|
| Command     | INFO:PAUSED: <playlistindex>:<playitemindex>;</playitemindex></playlistindex> |

| Description | When the playback state changes to playing.                                    |  |
|-------------|--------------------------------------------------------------------------------|--|
| Command     | INFO:PLAYING: <playlistindex>:<playitemindex>;</playitemindex></playlistindex> |  |

#### 11.21 SHOWHTML

| Description | Show/Hide the HTML view.     |  |
|-------------|------------------------------|--|
| Command     | SHOWHTML on; Show HTML view  |  |
|             | SHOWHTML off; Hide HTML view |  |
| Response    | OK: SHOWHTML;                |  |

#### 11.22 NAVIGATEHTML

| Description | Loads the url into the HTML view. |  |
|-------------|-----------------------------------|--|
| Command     | NAVIGATEHTML <url>;</url>         |  |
| Response    | OK: NAVIGATEHTML;                 |  |

# 11.23 QUIT

| Description | Quits and closes the warping software. |  |
|-------------|----------------------------------------|--|
| Command     | QUIT;                                  |  |
| Response    | OK:QUIT;                               |  |

# 11.24 SHUTDOWN

| Description | Shuts down the PC. |  |
|-------------|--------------------|--|
| Command     | SHUTDOWN;          |  |
| Response    | OK:SHUTDOWN;       |  |

# 11.25 RESTART

| Description | Restarts the PC. |
|-------------|------------------|
| Command     | RESTART;         |
| Response    | OK: RESTART;     |

# 12OSC Interface

Open Sound Control (OSC) is a data transport specification (an encoding) for real-time message communication among applications and/or hardware.

OSC's address space is entirely user-defined, thereby allowing it to be both lightweight and endlessly customizable and extensible to the user's specific needs. OSC messages are differentiated from one another by a URI-style symbolic naming scheme allowing for hierarchical organization of the address space.

https://opensoundcontrol.stanford.edu/

Immersive Player PRO supports remote control of the most important functions using well defined set of OSC message. The OSC support can be enabled and configured in the Settings/Remote screen. Note: An Advanced license is required to enable the OSC support.

The following is a set off supported OSC messages. The type letter before the parameters indicates the expected parameter type Supported types are s (string), i (integer) and f (float).

| Control               |                                                |  |
|-----------------------|------------------------------------------------|--|
| /control/quit         | Quits and closes the warping software.         |  |
| /control/restart      | Restarts the PC.                               |  |
| /control/shutdown     | Quits and closes the warping software.         |  |
| Player                |                                                |  |
| /player/play          | Starts the playback from the currently         |  |
|                       | selected playlist/playitem.                    |  |
| /player/goto f:time   | Seeks into the currently active playitem. Time |  |
|                       | is a float based time in seconds from the      |  |
|                       | beginning of the playitem.                     |  |
| /player/pause i:value | Pause/Unpause the current playback. Set        |  |
|                       | value to 1 for pause. Set value 0 for unpause. |  |
| /player/stop          | Stops the current playback.                    |  |
| /player/previous      | Starts the playback from the previous play     |  |
|                       | item in the selected playlist.                 |  |
| /player/next          | Starts the playback from the next play item in |  |
|                       | the selected playlist.                         |  |

| /player/volume i:value      | Sets the audio volume. Values between 0 and      |  |  |
|-----------------------------|--------------------------------------------------|--|--|
|                             | 130.                                             |  |  |
| /player/mute i:value        | Mute the Audio. Set value to 1 for mute. Set     |  |  |
| , p ,                       | value 0 for unmute.                              |  |  |
| /player/fullscreen i:value  | Enable/Disable full screen playback. Set value   |  |  |
|                             | to 1 to enable fullscreen. Set value 0 to        |  |  |
|                             | disable fullscreen.                              |  |  |
| /player/locktoexternalclock | Enable/Disable locking to external clock. Set    |  |  |
| i:value                     | value to 1 to enable external clock lock. Set    |  |  |
|                             | value 0 to disable external clock lock.          |  |  |
| Playlist                    |                                                  |  |  |
| /paylist/select i:index     | Selects a specific playlist. The play list index |  |  |
|                             | is provided as an argument. Index is 1 based     |  |  |
|                             | index of the available playlists.                |  |  |
| Playitem                    |                                                  |  |  |
| /playitem/play i:index      | Starts the playback from a specific play item.   |  |  |
|                             | The play item index is provided as an            |  |  |
|                             | argument. Index is 1 based index of the play     |  |  |
|                             | item in the currently selected playlist.         |  |  |
| /playitem/select i:index    | Selects a specific play item in the current      |  |  |
|                             | playlist. The play item index is provided as an  |  |  |
|                             | argument. Index is 1 based index of the          |  |  |
|                             | available play items.                            |  |  |
| /playitem/enable            | Enable a specific play item. The play item       |  |  |
|                             | index is provided as an argument. Index is 1     |  |  |
|                             | based index of the play item in the currently    |  |  |
|                             | selected playlist.                               |  |  |
| /playitem/disable           | Disable a specific play item. The play item      |  |  |
|                             | index is provided as an argument. Index is 1     |  |  |
|                             | based index of the play item in the currently    |  |  |
|                             | selected playlist                                |  |  |

# 13 License options

The software can be licensed with different license modes. For more information about the available license modes please visit:

#### https://dev.elise-ng.net/index.php/products

### 13.1 PC Locked and USB Dongle Licenses

The **PC Locked License** is "locked" to the PC Hardware components. The software will generate a "**HardwareID**", and based on this **HardwareID**, a "License Code" will be generated and emailed. The software can run only on that PC as long as the hardware components do not change. When a hardware component changes, the software will generate another **HardwareID**. Based on the changed **HardwareID**, it can be determined which component has been changed. If only one hardware component has been changed, we can generate a new PC Locked License. If the PC hardware is changed completely or a new PC is used, PC Locked License can NOT be re-generated.

If the software will be used on a changing PC Hardware configurations, or if the software will be used on more than one PC, a **USB Dongle License** needs to be ordered.

The **USB Dongle License** is stored and delivered on a secure "**USB Dongle**". The **USB Dongle License** is independent of the PC Hardware. The software can be used on any PC as long as the USB Dongle is inserted. USB dongles are delivered by post. Shipping costs are included in the price.

#### 13.2 Commercial and Home-User Licenses

A **Commercial License** is for customers who are using the software for commercial applications and receive financial compensation from using the software. Re-sellers and system integrators who use the software in their solutions are considered commercial parties. Commercial license can NOT be ordered as PC Locked License. For commercial use only USB Dongle License must be ordered. If a PC Locked License is ordered and if the PC Hardware components change, PC License will not be re-generated.

A **Home-User License** (non-commercial) is for individual home-use only. It can only be purchased if no financial compensation is received whatsoever from using the software. A Home-user License can be ordered as both PC Locked License and USB Dongle License.

# 13.3 License validity

Both PC Locked and USB Dongle licenses are **perpetual**. A perpetual license will allow the customer to use the licensed software **indefinitely**. For the first **2 years**, the perpetual license also entitles the customer to download all **updates** to the software and to receive **technical support**.

After the 2 – year period ends, the customer can choose to remain with the last version downloaded or to purchase a 2 – year **Updates & Support** package, for 40% of the license price. There are no penalties for letting Updates & Support lapse for a while before purchasing a new 2 – year Updates & Support package. The new 2 – year Updates & Support period will be extended from the expiry date of the last 2–year period.

# 13.4 Register the software with PC Locked License

After you send us the HardwareID, we will generate the PC Locked License Code.

PC Locked License can be entered using the Software License Window and pressing the Enter PC Locked License button.

#### License

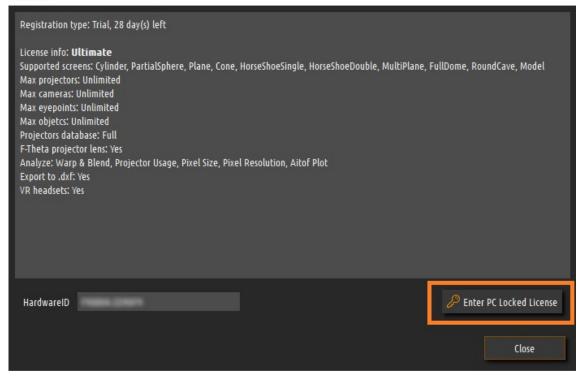

A new window will open to enter the license code.

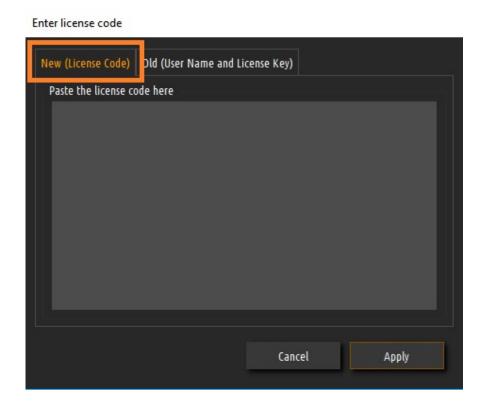

Paste the license code that you received from us in the window and press Apply. The software needs to be restarted to apply the license.

If you have an "old" license with UserName and LicenseKey, select the "Old" tab.

| Enter license code    |                       |          |       |
|-----------------------|-----------------------|----------|-------|
| New (License Code Ol  | l (User Name and Lice | nse Key) |       |
| Enter User Name and L | icense Key            |          |       |
| User Name             |                       |          |       |
| License Key           |                       |          |       |
|                       |                       |          |       |
|                       |                       |          |       |
|                       |                       |          |       |
|                       |                       |          |       |
|                       |                       |          |       |
|                       |                       |          |       |
|                       |                       |          |       |
|                       |                       | Canad    | Analy |
|                       |                       | Cancel   | Apply |

Enter the UserName and LicenseKey. Press Apply and restart the software to apply the license.

# 14 License agreement

Copyright (c) 2009–2025 by Fly Elise–ng.

License for use and distribution of this software:

*Immersive Player PRO* is "try-before-you-buy" software. This means:

- Fly Elise-ng exclusively owns all copyrights to Immersive Player PRO.
- You may use this software for evaluation purposes without charge for 30 days. The evaluation version displays an 'Unregistered Version' text on the screen. To remove the text, you need to buy a registration key and register it with the software. You can purchase the key from our website at http://fly.elise-ng.net
- Once purchased, the user is granted a non-exclusive license to use Immersive Player PRO on one computer (i.e. a single CPU), for any legal purpose, at a time. The licensed Immersive Player PRO software may not be rented or leased, nor may be transferred to another person.
- You may not redistribute Immersive Player PRO in any manner other than by linking to the Web page listed below without prior written permission.
- You may not redistribute your registration key in any manner.
- Immersive Player PRO IS DISTRIBUTED "AS IS". NO WARRANTY OF ANY KIND IS EXPRESSED OR IMPLIED. YOU USE AT YOUR OWN RISK. THE AUTHOR WILL NOT BE LIABLE FOR DATA LOSS, DAMAGES, LOSS OF PROFITS OR ANY OTHER KIND OF LOSS WHILE USING OR MISUSING THIS SOFTWARE.
- You may not use, copy, emulate, clone, rent, lease, sell, modify, decompile, disassemble, otherwise reverse engineer, or transfer the licensed program, or any subset of the licensed program, except as provided for in this agreement. Any such unauthorized use shall result in immediate and automatic termination of this license and may result in criminal and/or civil prosecution.
- The Author reserves all rights not expressly granted here.
- Installing and using Immersive Player PRO signifies acceptance of these terms and conditions of the license.
- If you do not agree with the terms of this license you must remove Immersive Player PRO files from your storage devices and cease to use the product.

Thank you for using the original Immersive Player PRO.

Web: <u>https://fly.elise-ng.net</u> Email: <u>info@elise-ng.net</u>